<span id="page-0-0"></span>**UNIVERSIDADE TECNOLÓGICA FEDERAL DO PARANÁ DEPARTAMENTO ACADÊMICO DE CONSTRUÇÃO CIVIL CURSO DE ENGENHARIA CIVIL**

**LUCAS CECONI KRETSCHMER**

**AVALIAÇÃO DA INTEROPERABILIDADE DOS** *SOFTWARES* **REVIT E TQS EM PROJETO ESTRUTURAL: ESTUDO DE CASO DE UMA RESIDÊNCIA UNIFAMILIAR EM CONCRETO ARMADO**

**TRABALHO DE CONCLUSÃO DE CURSO**

**PATO BRANCO 2018**

LUCAS CECONI KRETSCHMER

# **AVALIAÇÃO DA INTEROPERABILIDADE DOS** *SOFTWARES* **REVIT E TQS EM PROJETO ESTRUTURAL: ESTUDO DE CASO DE UMA RESIDÊNCIA UNIFAMILIAR EM CONCRETO ARMADO**

Trabalho de Conclusão de Curso apresentado como requisito parcial à obtenção do título de Bacharel em Engenharia Civil da Universidade Tecnológica Federal do Paraná, *campus* Pato Branco.

Orientador: Prof. Dr. Gustavo Lacerda Dias

PATO BRANCO 2018

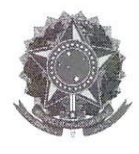

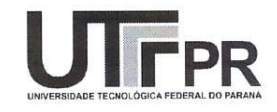

# **TERMO DE APROVAÇÃO**

# AVALIAÇÃO DA INTEROPERABILIDADE DOS SOFTWARES REVIT E TQS EM PROJETO ESTRUTURAL: ESTUDO DE CASO DE UMA RESIDÊNCIA UNIFAMILIAR EM CONCRETO ARMADO

# **LUCAS CECONI KRETSCHMER**

No dia 23 de novembro de 2018, às 10h20min, na SALA DE TREINAMENTO da Universidade Tecnológica Federal do Paraná, este trabalho de conclusão de curso foi julgado e, após argüição pelos membros da Comissão Examinadora abaixo identificados, foi aprovado como requisito parcial para a obtenção do grau de Bacharel em Engenharia Civil da Universidade Tecnológica Federal do Paraná- UTFPR, conforme Ata de Defesa Pública nº59-TCC/2018.

Orientador: Prof. Dr. GUSTAVO LACERDA DIAS (DACOC/UTFPR-PB)

Membro 1 da Banca: Prof. Dr. NEY LYZANDRO TABALIPA (DACOC/UTFPR-PB)

Membro 2 da Banca: Prof. Dr. OSMAR JOÃO CONSOLI (DACOC/UTFPR-PB)

DACOC / UTFPR-PB

# **AGRADECIMENTOS**

Aos meus pais Ilse Regina e Valmir, a minha família, a minha namorada e aos meus amigos por todo o incentivo, apoio, amparo, amor e paciência ao longo deste trabalho e da minha formação como Engenheiro Civil. Também à minha irmã Analú (*in memoriam*).

Ao professor Gustavo Lacerda Dias pela orientação e pela disponibilidade de compartilhar seus conhecimentos em prol da realização do trabalho.

Ao engenheiro civil Rogério Alberto Philippsen e ao arquiteto Gilmar Tumelero pela concordância na utilização de seus projetos e pela disposição em dirimir dúvidas e discutir soluções.

A equipe da TQS Informática Ltda pelo suporte prestado no decorrer do trabalho.

A todo o corpo docente do curso de Engenharia Civil da UTFPR campus Pato Branco pelo conhecimento técnico adquirido na formação acadêmica, base para a realização do trabalho.

## **RESUMO**

KRETSCHMER, L. C.. **Avaliação da Interoperabilidade dos** *Softwares* **Revit e TQS em Projeto Estrutural: Estudo de Caso de uma Residência Unifamiliar em Concreto Armado**. 2018. [63](#page-63-0) p. Trabalho de Conclusão de Curso de Graduação em Engenharia Civil – Departamento Acadêmico de Construção Civil, Universidade Tecnológica Federal do Paraná. Pato Branco, 2018.

A industrialização do setor da construção é esperada há tempos e a implantação do BIM surge como alternativa a procedimentos tradicionalmente empregados no ramo. Iniciativas nas esferas privada e pública demonstram o interesse em modernizar o processo de projeto, construção e operação e prover maior confiabilidade às informações que compõe um produto. Em vista disso, o presente trabalho objetiva explorar o componente de projeto e a interoperabilidade, com o estudo de caso de uma residência unifamiliar com estrutura em concreto armado. A metodologia de trabalho integrada do Revit e do TQS foi descrita com a ótica de problemas e soluções adotadas, a partir da modelagem da estrutura e de elementos da arquitetura. A interoperabilidade foi avaliada durante o processo e teve como parâmetro de controle os quantitativos extraídos nos ambientes dos dois *softwares*. Deu-se enfoque nos procedimentos adotados, balizando-se na representação do projeto original e no respeito às normas técnicas de estruturas. Observou-se ligeira diferença entre os quantitativos estruturais extraídos no TQS e no Revit porém sem significância, uma vez que não está inclusa a margem orçamentária de corte e dobra. Portanto, a capacidade de transmissão de dados foi considerada satisfatória em termos práticos para edificações ordinárias. Entende-se que procedimentos, metodologias e ferramentas novas demandam vivência de modo a atingirem não somente a excelência, mas também a rapidez em função da demanda do mercado.

**Palavras-chave**: Interoperabilidade. Projeto Estrutural. Revit. TQS.

# **ABSTRACT**

KRETSCHMER, L. C.. **Interoperability Evaluation of the Softwares Revit and TQS in Structural Design: Case Study of a Residence in Reinforced Concrete**. 2018. [63](#page-63-0) p. Trabalho de Conclusão de Curso de Graduação em Engenharia Civil – Departamento Acadêmico de Construção Civil, Universidade Tecnológica Federal do Paraná. Pato Branco, 2018.

The industrialization of the construction industry has long been expected and the implementation of BIM is an alternative to usual procedures in the field. Initiatives in the private and public spheres demonstrate interest in modernizing the design, construction and operation processes and provide greater reliability to the information that makes a product. Therefore, the present work aims to explore the project component and the interoperability with the case study of a residence with structure in reinforced concrete. The integrated work methodology of Revit and TQS was described with the perspective of problems and solutions adopted, with the modeling of the structure and elements of the architecture. The interoperability was evaluated during the process and had as control parameter the quantities of materials quantities extracted in the environments of the two softwares, focusing on the representation of the original project and respecting the brazilian standards of structures. There was a slight difference between the TQS and Revit extracted quantities, but the variation was not significant since budget margin is not included. Therefore, the data transmission capacity was considered satisfactory for ordinary buildings. New procedures, methodologies and tools require practice in order to achieve not only excellence but also speed in response to contractors demand.

**Keywords**: Interoperability. Structural Design. Revit. TQS.

# **LISTA DE FIGURAS**

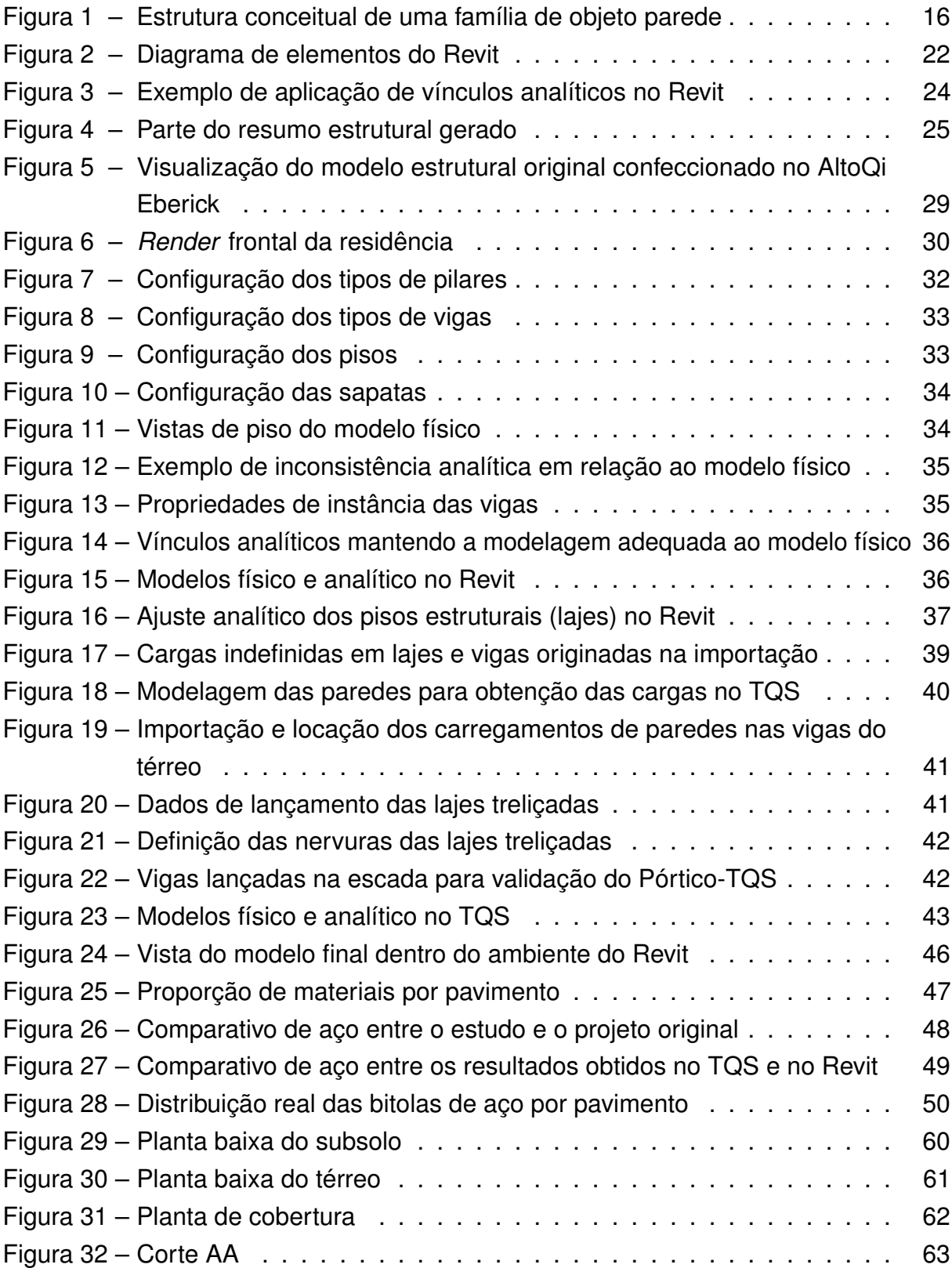

# **LISTA DE TABELAS**

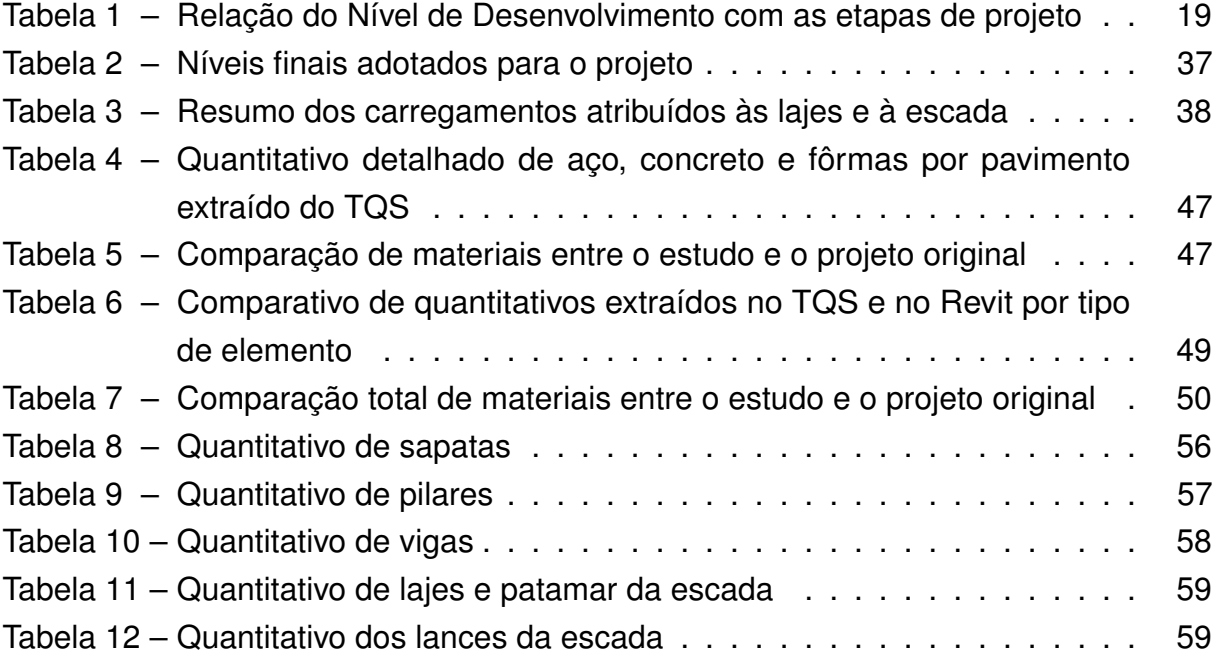

## **LISTA DE ABREVIATURAS E SIGLAS**

- ABDI Agência Brasileira de Desenvolvimento Industrial
- ABNT Associação Brasileira de Normas Técnicas
- AEC Arquitetura, Engenharia e Construção
- AIA *American Institute of Architects*
- BIM *Building Information Modeling*
- CAD *Computer Aided Design*
- CB Comitê Brasileiro
- CBIC Câmara Brasileira da Indústria da Construção
- CEE Comissão de Estudo Especial
- DXF *Drawing Exchange Format*
- EAP Estrutura Analítica de Projeto
- ENIC Encontro Nacional da Indústria da Construção
- IFC *Industry Foundation Class*
- ISO *International Organization for Standardization*
- ND Nível de Desenvolvimento
- LOD *Level of Development*
- PP Peso Próprio
- SPG SC Secretaria de Estado do Planejamento de Santa Catarina
- XML *Extensible Markup Language*

# **SUMÁRIO**

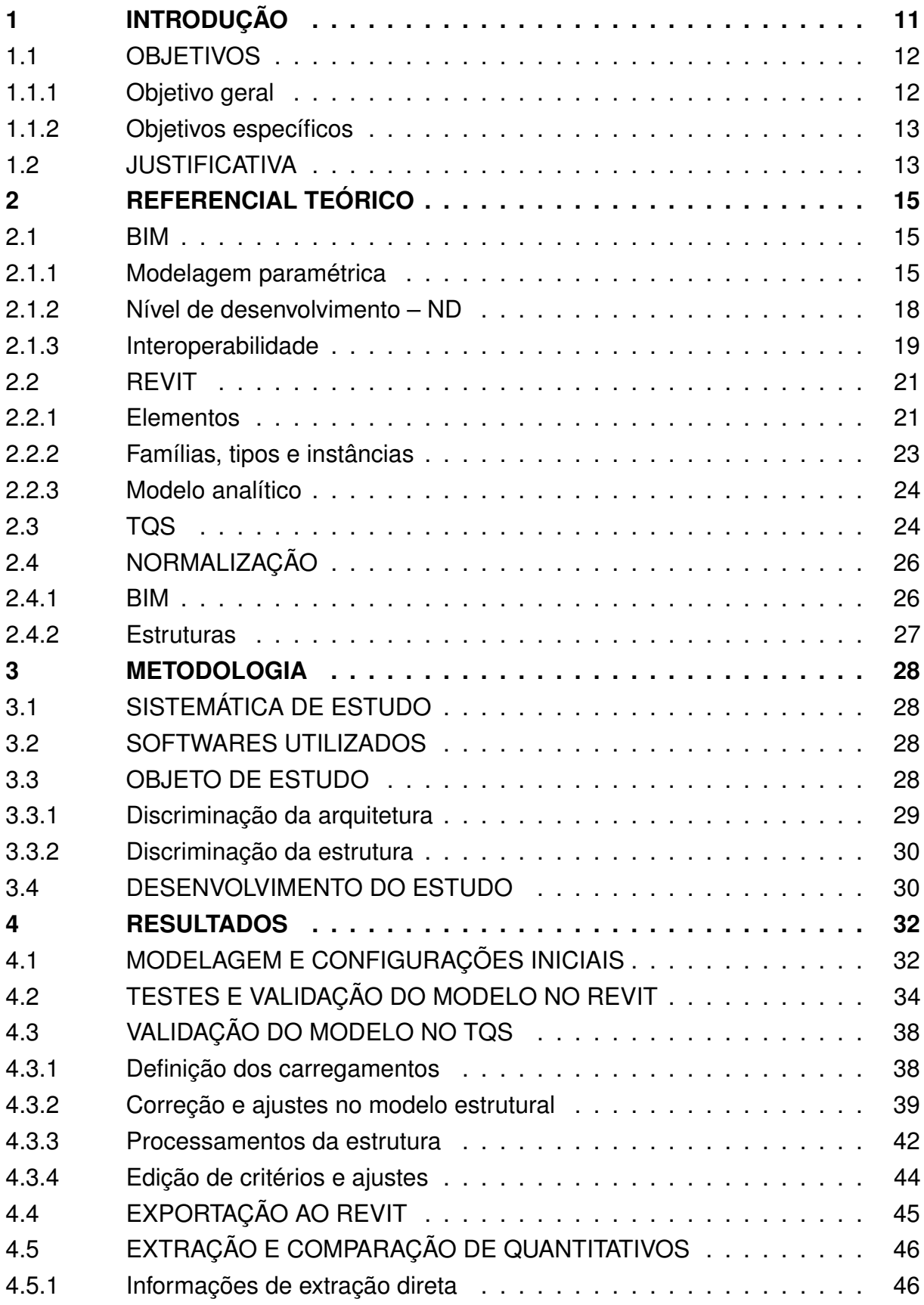

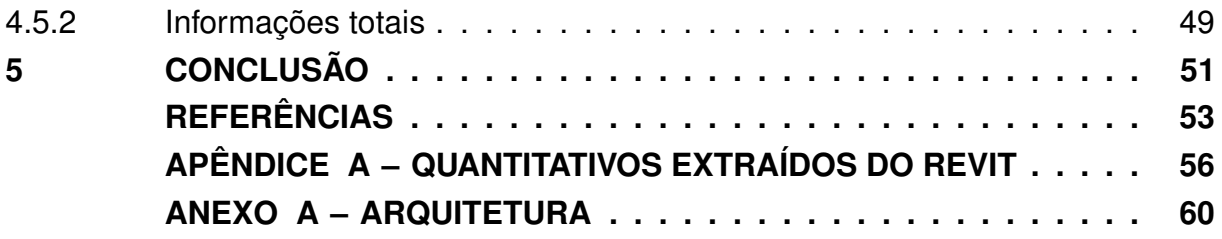

### <span id="page-11-0"></span>**1 INTRODUÇÃO**

O BIM (*Building Information Modelling*) é uma tecnologia que possibilita a criação de um modelo aplicado desde a concepção até o ciclo de vida de um empreendimento, contendo informações diversas: desde geometria até análise de custos e cronograma. Todas essas informações referenciadas em uma base de dados intra e interconectada a outros modelos e/ou outras bases de dados configuram o modelo BIM [\(EASTMAN et al.,](#page-54-0) [2014\)](#page-54-0). Conforme a [ABDI](#page-53-1) [\(2017\)](#page-53-1), a implantação do trabalho com essa metodologia pode ser traduzida em três pilares: pessoas, processos e tecnologia.

As pessoas envolvidas não se limitam à equipe de projeto e incluem os contratantes e usuários. Dessa forma, de acordo com [Eastman et al.](#page-54-0) [\(2014\)](#page-54-0), o maior gerador de dificuldades é a concordância destas partes quanto à metodologia de trabalho, inclusive aos prazos maiores para projetos concebidos durante processos de implantação BIM. [Kaizuka e Evangelista](#page-55-0) [\(2017\)](#page-55-0), a partir de descrição de *case* de sucesso, corroboram o desafio na difusão e padronização da metodologia acerca das pessoas envolvidas. Comentam sobre a valia dos processos, a partir de designação de equipe exclusiva para promover a mudança e da criação de manuais e guias internos à organização para disseminação de procedimentos e adaptação aos novos fluxos de trabalho.

Existem também dificuldades pelas limitações de cada aplicação, em relação a todas as disciplinas e a coordenação de um projeto. Assim, a evolução dos padrões de arquivos para intercâmbio de informações é necessária. Os arquivos de intercâmbio podem ser diferenciados entre padrões nativos à aplicação em uso, padrões proprietários da empresa desenvolvedora e padrões públicos. Na última situação evidencia-se a via de mão dupla entre vários projetistas, usuários adaptados a sua metodologia de trabalho dentro de suas aplicações preferidas. Nota-se a padronização que os projetos podem alcançar acerca das informações e como elas podem ser gravadas, traduzidas e lidas remota e simultaneamente [\(EASTMAN et al.,](#page-54-0) [2014\)](#page-54-0). Essas informações simplificadamente denominadas de modelo BIM são, na verdade, um conjunto de vários arquivos diferenciados de acordo com sua disciplina e o seu uso.

Por exemplo, existem os modelos autorais do projetista/arquiteto, os quais não são ideais para a interoperabilidade [\(ABDI,](#page-53-1) [2017\)](#page-53-1). O procedimento dentro da metodologia padrão CAD é garimpar as informações necessárias a cada disciplina e a documentação inclusa.

No processo de projeto BIM, esse arquivo já deve ser disponibilizado com apenas o necessário para os demais projetistas, chamado modelo-base. Este pode ser estruturado com os demais projetos em disciplinas dentro de um só arquivo proprietário, centralizado. No entanto, isso é oneroso em termos computacionais e é impraticável para comunicação extra-organizacional. Dessa forma, o recomendado é haver o processo de coordenação, seja com uso do *OpenBIM* ou de padrões proprietários, sem que se condense a informação [\(ABDI,](#page-53-1) [2017\)](#page-53-1).

[Eastman et al.](#page-54-0) [\(2014\)](#page-54-0) também descrevem alguns benefícios adquiridos durante o projeto baseado em BIM. A diminuição no retrabalho é grande pela capacidade de atualização de elementos, objetos de anotação e vistas, por exemplo, porque o funcionamento ocorre em tempo real e a documentação trata-se de representação direta do modelo. Nos processos convencionais cortes, elevações e detalhamentos são desenhados separadamente a partir da imaginação do projetista baseando-se numa planta baixa; diferentemente, no BIM, esses detalhamentos são atualizados a partir do modelo que se constitui de um aglomerado de elementos, regras e informação. Dessa capacidade de atualização do modelo, derivada da modelagem paramétrica, existe a possibilidade de coordenar modificações e avaliar conflitos em primeiro plano e não em etapas específicas de compatibilização.

[Eastman et al.](#page-54-0) [\(2014\)](#page-54-0) definem a extensão de benefícios a outras esferas além do projeto. Ao proprietário, no que diz respeito a estudos de viabilidade, qualidade e desempenho e aos responsáveis pela construção do modelo projetado. Inclui-se também a gestão após a operação dele, prevendo com maior acurácia as ações de manutenção.

O questionamento acerca do porquê ainda há relutância na implantação de processos BIM em empresas é extenso. Além disso, já mencionadas as ações positivas provenientes do projeto com o BIM, é possível notar o amadurecimento do projeto estrutural neste ambiente. Isto posto, é estabelecido um comparativo com os procedimentos padrões e comprovar ambos dificuldades e benefícios de parte do processo de projeto em BIM. Naturalmente, o estudo de caso não contempla todas as flutuações que ocorrem em uma empresa, tendo como intuito, portanto, explorar o pilar da tecnologia exposto pela [ABDI](#page-53-1) [\(2017\)](#page-53-1).

Dentro das nuances de um projeto estrutural, o presente trabalho baseiase na interação entre os *softwares* Revit e TQS, com avaliação do intercâmbio de informações, no escopo de uma residência unifamiliar em concreto armado com o projetos previamente elaborados e disponibilizados pelos responsáveis técnicos.

### <span id="page-12-0"></span>1.1 OBJETIVOS

### <span id="page-12-1"></span>1.1.1 Objetivo geral

Avaliar o processo de modelagem da estrutura de uma edificação a partir da aplicação Autodesk Revit e sua interface com o *software* TQS.

### <span id="page-13-0"></span>1.1.2 Objetivos específicos

• Descrever a metodologia de trabalho dos *softwares* Revit e TQS de modo interligado à plataforma BIM, com ênfase no *plugin* desenvolvido conjuntamente pelas duas empresas;

• Efetuar a modelagem da estrutura e de elementos básicos da arquitetura (paredes e pisos) de uma edificação no *software* Revit e, em seguida, realizar sua análise estrutural no *software* TQS, avaliando as dificuldades e a perda de dados ao longo do processo;

• Avaliar a interoperabilidade dos *softwares* estudados e analisar a eficiência do processo e seus benefícios em relação aos procedimentos tradicionalmente empregados nos projetos atuais.

### <span id="page-13-1"></span>1.2 JUSTIFICATIVA

A coordenação de projetos é fator de sucesso para um empreendimento. Trabalhar fora desse contexto, por mais que haja conexão e dinamismo entre os colaboradores/projetistas, torna-se oneroso. Isso é entendido a partir das etapas posteriores à concepção. No trabalho com *softwares* que possuam interoperabilidade o acompanhamento entre projetos de diferentes disciplinas se faz em tempo real, além de que imprevistos, mudanças e as consequentes adaptações são realizadas por todos os profissionais envolvidos a partir da coordenação.

Na aplicação desses conceitos, iniciativas do poder público, por parte do Governo de Santa Catarina, já vem sendo realizadas pela [SPG – SC](#page-54-1) [\(2015\)](#page-54-1), focadas em processos licitatórios com o objetivo de reduzir as divergências que ocorrem em vários setores de contratação. A promoção da padronização dos projetos a serem entregues, bem como o planejamento de sua execução – dentro da plataforma BIM – garante mais qualidade e competitividade. Dessa maneira, o modelo entregue deve ser todo referenciado, com a possibilidade de sanções às partes que descumprirem as diretrizes. Outro exemplo é o ocorrido durante o 90° ENIC (Encontro Nacional da Indústria da Construção): foi assinado o Decreto 9.377 de 17 de Maio de 2018 que instituiu a Estratégia Nacional de Disseminação do *Building Information Modelling* no Brasil – Estratégia BIM BR [\(BRASIL,](#page-54-2) [2018\)](#page-54-2).

Ainda que sejam exaltados os benefícios do trabalho com a interoperabilidade dentro da plataforma BIM, o cenário de projeto atual especialmente em cidades distantes de grandes centros é composto, em suma, pela concepção e elaboração das demais etapas de projeto em *softwares* que operam em ambiente bidimensional. A coordenação destas é realizada em etapas e sem englobar a compatibilização integral entre disciplinas. Ocorre que, por exemplo, projetistas estruturais façam uso

de simulação por meio de *softwares* de análise estrutural dentro do escopo de seus projetos. Mas o fazem sem aproveitar todo o potencial que a tecnologia oferece, em parte pela dependência e conexão com projetistas que não utilizam a metodologia do BIM e, por conseguinte, não suportem arquivos de intercâmbio de informações nos seus produtos.

Para a realização da proposta, a TQS Informática Ltda disponibiliza de licença educacional do *software* TQS v21 e a Autodesk fornece do *software* Revit 2019. Dada a viabilidade quanto às licenças, a partir da prática dos conceitos a serem apresentados, o estudo visa demonstrar processos de modelagem baseada em inteligência paramétrica e a conciliação entre os softwares acerca do fluxo das informações.

#### <span id="page-15-0"></span>**2 REFERENCIAL TEÓRICO**

#### <span id="page-15-1"></span>2.1 BIM

De acordo com o [BIM DICTIONARY](#page-54-3) [\(2018\)](#page-54-3), BIM é um conjunto de tecnologias, processos e políticas que permitem aos vários agentes, dentro do escopo da representação virtual de um produto, projetar, construir e operar de forma colaborativa. Por vezes se nomeiam as aplicações como sendo o BIM, no entanto, para [Eastman et al.](#page-54-0) [\(2014,](#page-54-0) p. 33), ferramentas BIM "são modelos paramétricos baseados em objetos com um conjunto predefinido de famílias de objetos". Ou seja, os *softwares* são uma parte que assegura a construção virtual através da representação de um modelo confiável e transmissível às outras pessoas envolvidas no processo.

[Eastman et al.](#page-54-0) [\(2014\)](#page-54-0) também delimitam o que não é BIM. *Softwares* que são capazes de efetuar a modelagem tridimensional de elementos e sem parâmetros não podem ser classificados na tecnologia. O modelo de fato é uma representação visual de um determinado projeto, mas a geometria não está atrelada a informações fundamentais à confiabilidade, isto é, não é possível garantir a interpretação e extração.

A inteligência paramétrica e a capacidade de atualização também são pontuadas como requisitos, em virtude de permitirem elevado grau de confiabilidade ao modelo. Também complica-se o modelo que dependa de referências CAD 2D ou 3D pelos mesmos motivos: é impraticável controlar o grande contingente de informações e torná-lo compatível a referências que não estão vinculadas de forma inteligente [\(EASTMAN et al.,](#page-54-0) [2014\)](#page-54-0).

#### <span id="page-15-2"></span>2.1.1 Modelagem paramétrica

Em contraste com outros tipos de representação de produtos, principalmente em modelagens baseadas apenas em conceitos geométricos, a modelagem paramétrica representa elementos dinamicamente. Parâmetros e regras atribuídos conseguem prover atualizações automáticas de acordo com mudanças promovidas pelo usuário ou capturadas por relações dadas nas definições da modelagem [\(EASTMAN](#page-54-0) [et al.,](#page-54-0) [2014\)](#page-54-0). [Eastman et al.](#page-54-0) [\(2014\)](#page-54-0) destacam que a modelagem paramétrica é uma "capacidade crítica para a produtividade".

A proposta de direcionar a modelagem para objetos e não para geometria e propriedades físicas deriva da flexibilidade fornecida à representação de produtos com características variáveis. Assim, as propriedades podem ser controladas por meio de parâmetros hierarquizados que permitam a representação da gama de produtos comuns às definições primitivas [\(EASTMAN et al.,](#page-54-0) [2014\)](#page-54-0).

As propriedades definidas por parâmetros podem estar associadas às relações (físicas ou não-físicas) entre objetos. Uma instância de um objeto pode variar com essas relações contextuais, inclusive a modelagem pode emitir avisos a partir de incompatibilidades. Tanto as propriedades quanto as relações podem estar atreladas a requisitos técnicos [\(EASTMAN et al.,](#page-54-0) [2014\)](#page-54-0).

Essa capacidade de atualização diferencia modeladores paramétricos do CAD 3D tradicional [\(EASTMAN et al.,](#page-54-0) [2014\)](#page-54-0). Mesmo com o uso de blocos atributados, de modo a gerir configurações globais, e de referências externas, a capacidade de automação do processo é reduzida.

Um exemplo trivial sobre modelagem paramétrica dado por [Eastman et al.](#page-54-0) [\(2014\)](#page-54-0) é sobre uma família de paredes, com a estrutura conceitual representada na Figura [1.](#page-16-0) A espessura da parede geralmente é controlada por dois *offsets* de uma linha de referência – o que não significa que sua modelagem possa ser efetuada apenas pelo centro geométrico, sendo essa opção flexibilizada, inclusive, de acordo com a presença de revestimentos.

<span id="page-16-0"></span>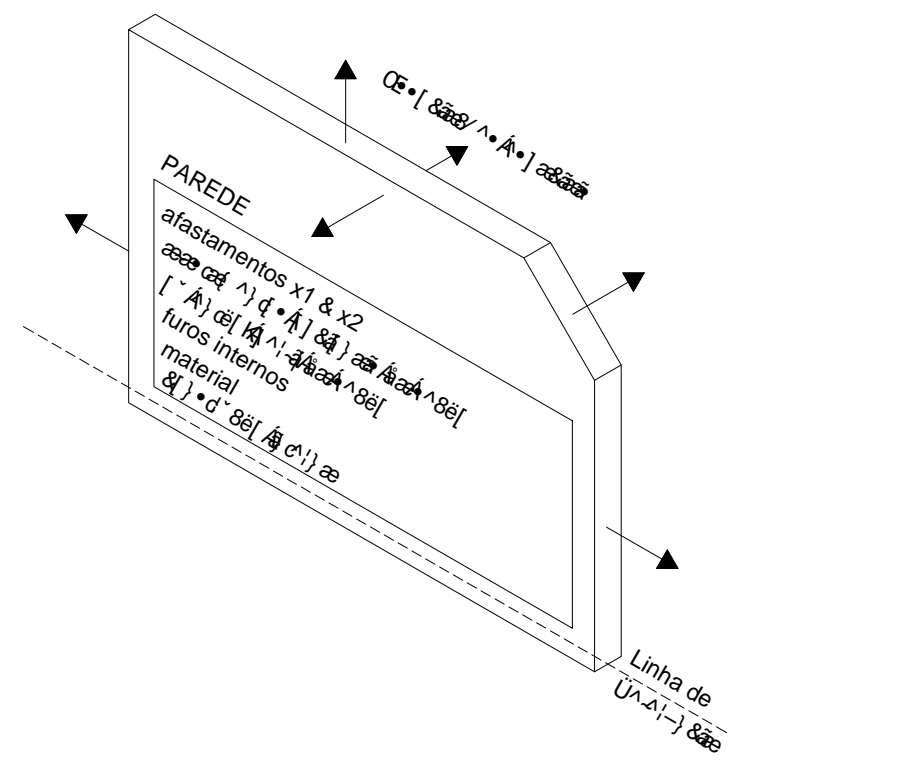

**Figura 1 – Estrutura conceitual de uma família de objeto parede Fonte: Adaptado de [Eastman et al.](#page-54-0) [\(2014\)](#page-54-0).**

No entanto, paredes que não tenham sua espessura constante, feitas de materiais que possibilitem tal forma (como o concreto), possuem diversos afastamentos na medida em que sua espessura varie, seja longitudinal ou transversalmente ao eixo que a define. Já a elevação é definida por planos de base e de topo (pisos e lajes) ou simplesmente por níveis abstratos que representam as cotas dos pavimentos de um edifício.

Um resumo de possibilidades que, de acordo com [Eastman et al.](#page-54-0) [\(2014\)](#page-54-0), devem ser consideradas na modelagem de uma parede paramétrica são: o encaixe total de hóspedes, linhas de controle de diversas formas, curvas ou não, interseção entre paredes, pisos, tetos e paredes transversais, seções variáveis e considerações acerca de acabamentos e revestimentos.

Devido à discretização que as informações podem atingir, com um grande contingente de objetos, relações e regras, o modelo de um edifício de médio porte pode se tornar grande em termos de memória e processamento. Isso considerando que nem sempre a quantidade e sobretudo a qualidade dos objetos carregados por definição nas ferramentas BIM são suficientes a uma determinada aplicação. Nos *templates* genéricos pressupõe-se a modelagem com base em requisitos normativos que nem sempre representam situações reais de projeto, bem como não possuem uma gama de elementos específicos [\(EASTMAN et al.,](#page-54-0) [2014\)](#page-54-0).

Para especializar um modelo na sua aplicação novas famílias de objetos paramétricos podem ser modeladas incorporando as regras que permitam a "inteligência" das instâncias geradas. A vantagem é que essas modelagens podem estar separadas do arquivo do projeto, viabilizando sua utilização sempre que necessária em outros projetos [\(EASTMAN et al.,](#page-54-0) [2014\)](#page-54-0). O projetista pode modelar de acordo com a demanda vários elementos próprios e criar seu *template*, analogamente ao já feito no ambiente CAD com as bibliotecas de blocos e simbologias.

Essa modelagem feita pelo usuário ocorre por meio de formas definidas por varreduras de perfis, operações de rotação, extrusões, entre outros. Relações com diferentes objetos devem ser observadas para dar o caráter paramétrico a um objeto. Exemplos de modelagem definidas por usuário são perfis (seções transversais) de peças estruturais com a dimensão de extrusão parametrizada [\(EASTMAN et al.,](#page-54-0) [2014\)](#page-54-0).

Visando a aplicabilidade e expansão ao usuário, uma das grandes contribuições é a modelagem em ambiente de esboço (*drafting*) que, segundo [Eastman et al.](#page-54-0) [\(2014\)](#page-54-0), reduz o requisito de conhecimento em programação para definir objetos. O fator preponderante se torna o conhecimento técnico e a capacidade do profissional em buscar meios de representar o comportamento de algum elemento, paralelamente às suas características.

A definição de conexões entre objetos é importante para a confiabilidade do modelo BIM, pois a representação de ligações e vínculos pode gerar informações de outras naturezas. Um modelo que contém tubulação deverá ter, além da sua geometria (peças e tubos) definida, uma estrutura de regras que as conecte, fazendo verificações com base na geometria (dimensão e ângulo, por exemplo) e também de acordo com o uso e sentido de escoamento; tubulações de ventilação e esgoto podem ser do mesmo material, mas sua função é diferente [\(EASTMAN et al.,](#page-54-0) [2014\)](#page-54-0).

O sucesso dessas vinculações, em conjunto com a coerência, podem atribuir

valor ao modelo. Logo, com a definição das conexões da parede, espaços são mais bem representados e o modelo torna-se aplicável a outras análises, tais como eficiência energética e acústica [\(EASTMAN et al.,](#page-54-0) [2014\)](#page-54-0).

Ainda no que expõe [Eastman et al.](#page-54-0) [\(2014\)](#page-54-0), é preciso notar que nem todo tipo de conexão será encontrado de forma explícita em um modelo. Pregos geralmente não tem sua representação direta no modelo, nem como estrutura de vinculação entre elementos; um dos motivos é a pouca confiabilidade adicionada ao modelo em detrimento do serviço empregado (nível de detalhamento, diferente do ND), assim como o carregamento do modelo em termos de memória. Assim, é comum que essas informações estejam implícitas, com alguma prescrição ou simbologia/detalhe, isto é, sem representação geométrica direta (ND 100, ver [2.1.2\)](#page-18-0).

#### <span id="page-18-0"></span>2.1.2 Nível de desenvolvimento – ND

Um modelo BIM é composto por elementos que possuem diferentes formas de representação e requerem diferentes especificações de acordo com a finalidade. Para tanto, o AIA e o BIMForum fornecem manuais e guias contendo definições e exemplos para classificar os elementos do modelo conforme o Nível de Desenvolvimento (ND), do inglês *Level of Development* (LOD).

O documento E203 [\(AIA,](#page-53-2) [2013a\)](#page-53-2) define o ND. Ele qualifica e quantifica um determinado elemento de acordo com a informação que ele carrega, em termos gráficos e não gráficos, e o classifica em uma escala. Esta escala é importante para a comunicação entre os agentes dos projetos, fornecendo o grau de confiabilidade dos dados existentes.

A classificação dada pelo BIMForum como uma interpretação do padrão AIA compreende os níveis 100, 200, 300, 350 e 400. O nível 500, proposto pela AIA, não pertence ao processo de projeto, pois constitui-se de informação pós-execução de um produto/modelo, fase conhecida como *as built* [\(BIMFORUM,](#page-54-4) [2017\)](#page-54-4).

O ND 100 envolve elementos que são representados por símbolos ou outra forma que não reflita diretamente a geometria. Para os demais níveis, informações não gráficas podem estar presentes como complemento à geometria. Ao ND 200, os elementos são caracterizados por quantidades e qualidades geométricas genéricas, com pouca confiabilidade das informações extraídas. Já são possíveis alguns processos de coordenação como a reserva de espaço para equipamentos e a pré-disposição de pontos das instalações [\(AIA,](#page-53-3) [2013b\)](#page-53-3).

Quando as características do elemento podem ser medidas diretamente e são confiáveis o elemento está classificado como ND 300. Para o ND 300 a coordenação já pode ser executada com *clash detection*, contudo áreas densificadas por elementos de instalações requerem um melhor ND [\(AIA,](#page-53-3) [2013b\)](#page-53-3). Um elemento com ND 350 possui, em suma, características semelhantes quanto à informação comparadas ao ND

300, diferenciado pela habilidade de relacionar-se com outros elementos [\(BIMFORUM,](#page-54-4) [2017\)](#page-54-4). Por último, o ND 400 caracteriza-se por atrelar ao elemento um número de informações suficientes e com precisão necessária a sua construção, fabricação e montagem [\(AIA,](#page-53-3) [2013b\)](#page-53-3).

Os elementos do modelo podem variar seu Nível de Desenvolvimento ao longo do processo de projeto. Não é finalidade da escala amarrar etapas de projeto a um "ND global". Explica-se isto pela variedade de níveis diferentes em cada etapa, devido ao amadurecimento não uniforme das várias disciplinas [\(BIMFORUM,](#page-54-4) [2017\)](#page-54-4). Inclusive, o documento G202 [\(AIA,](#page-53-3) [2013b\)](#page-53-3) salienta que apenas elementos que requeiram tamanha precisão deverão ser fornecidos em ND 400. Torna-se, pois, decisão da equipe buscar melhor desenvolvimento onde for conveniente [\(BIMFORUM,](#page-54-4) [2017\)](#page-54-4).

Por outro lado, a [SPG – SC](#page-54-1) [\(2015\)](#page-54-1) relaciona o ND com as etapas de um projeto e as fases do produto, conforme a Tabela [1.](#page-19-0) É possível notar a adoção ao Nível 350, proposto pelo BIMForum, e vale esclarecer que o guia é voltado aos processo BIM para instituições públicas; por conta disso, utiliza-se o ND 500 como informação para vistorias/fiscalizações.

<span id="page-19-0"></span>

| Fases                                     | Etapas                        | ND  |  |  |
|-------------------------------------------|-------------------------------|-----|--|--|
|                                           | Levantamento de dados (LV)    |     |  |  |
| Concepção do produto                      | Programa de necessidades (PN) |     |  |  |
|                                           | Estudo de viabilidade (EV)    |     |  |  |
| Definição do produto                      | Estudo preliminar (EP)        | 100 |  |  |
|                                           | Anteprojeto (AP)              | 200 |  |  |
| Identificação e solução de interfaces     | Projeto legal (PL)            | 300 |  |  |
|                                           | Projeto básico (PB)           | 350 |  |  |
| Projeto de detalhamento de especialidades | Projeto executivo (PE)        | 400 |  |  |
|                                           | Licitação da obra             |     |  |  |
| Pós-entrega do projeto                    | Contratação da obra           | 500 |  |  |
|                                           | Obra concluída                |     |  |  |

**Tabela 1 – Relação do Nível de Desenvolvimento com as etapas de projeto**

#### **Fonte: [SPG – SC](#page-54-1) [\(2015\)](#page-54-1).**

Cabe frisar aqui a diferença entre nível de detalhe e nível de desenvolvimento. O primeiro trata-se da quantidade de informação inserida no modelo, simplesmente, e não de sua aplicabilidade. O nível de desenvolvimento caracteriza-se pela utilidade da informação, classificando, para cada classe de elemento, o que é relevante em termos de sua aplicação – que, no caso, diz respeito à construção. Disso conclui-se que nem sempre um modelo com alto nível de detalhe possui um alto nível de desenvolvimento e confiabilidade executiva [\(BIMFORUM,](#page-54-4) [2017\)](#page-54-4).

#### <span id="page-19-1"></span>2.1.3 Interoperabilidade

De acordo com [Eastman et al.](#page-54-0) [\(2014,](#page-54-0) p. 66), a interoperabilidade "identifica a necessidade de passar dados entre aplicações, para múltiplas aplicações contribuírem em conjunto com o trabalho a fazer". Ela também "elimina a necessidade de replicar

a entrada de dados que já foram gerados e facilita fluxos de trabalho suaves e automação".

Existe uma diferença fundamental entre a maneira em que os dados são tratados em um modelo convencional e em um modelo BIM. Conforme [Khemlani](#page-55-1) [\(2004\)](#page-55-1), as aplicações CAD 2D e os modeladores 3D focam apenas na geometria e não são capazes de capturar informações de outras naturezas atreladas aos objetos. Além disso, modelos baseados em objetos conseguem transmitir relações. Esse conjunto de dados pode ser utilizado não somente para visualização, mas para documentação e análise do produto.

O intercâmbio de informações entre *softwares* pode ocorrer por meio de processos diferentes, que de acordo com [Eastman et al.](#page-54-0) [\(2014,](#page-54-0) p. 67) são:

1. Ligações diretas e proprietárias entre ferramentas BIM específicas;

2. Formatos de arquivos de intercâmbio proprietários, principalmente lidando com geometria;

3. Formatos públicos de intercâmbio de modelos de dados de produtos;

4. Formatos de intercâmbio baseados em XML.

O mais trivial é a ligação direta e proprietária entre ferramentas específicas, isto é, sem que haja sequer a necessidade da conversão ou adaptação dos dados. Também é bastante comum o uso de padrões proprietários entre aplicações diferentes, porém da mesma empresa desenvolvedora. Ambas as situações não possuem a função de interação entre sistemas distintos [\(CBIC,](#page-54-5) [2016\)](#page-54-5).

Exemplificando o exposto, pode-se citar o RVT, padrão do Revit, que pode ser utilizado por projetistas de diversas disciplinas (seja como *link*, seja como arquivo único/centralizado) mas não é padrão para aplicações de outras fabricantes. Outro exemplo é o DWG, também da Autodesk. Ele pode ser utilizado, inclusive, por *softwares* de outras empresas e, no caso do Revit, utilizado como base para criação do modelo. Isso não significa que o uso do DWG seja unidirecional. Vistas de uma modelagem realizada no Revit podem ser exportadas nesse formato (como um conjunto de vetores, característico do padrão).

A vantagem do intercâmbio por padrões proprietários é a baixa perda de dados. Assim, o modelo é utilizado tal qual e como é definido, uma vez que a aplicação receptora está programada para ler os dados na sua representação original. A desvantagem, naturalmente, é a falta de flexibilidade fornecida aos autores do projeto, devido à verticalização do processo [\(CBIC,](#page-54-5) [2016\)](#page-54-5).

Algumas das soluções que não são definidas por padrão proprietário de um *software* ou empresa podem ser descritas como OpenBIM. De acordo com a BuildingSMART<sup>[1](#page-0-0)</sup>, o OpenBIM é "uma abordagem universal acerca da colaboração nas etapas de projeto, execução e operação de produtos da construção baseada em

<sup>1</sup>https://www.buildingsmart.org/standards/technical-vision/

padrões e fluxos de trabalho abertos".

Essa abordagem permite flexibilidade nos processos por não depender de *softwares* específicos, viabiliza uma base de dados universal e confiável acerca dos produtos fornecidos, bem como possibilita e facilita o acesso para avaliação do ciclo de vida dos empreendimentos. Dada a oferta de várias empresas em serviços de OpenBIM, o setor tende a ser mais competitivo [\(BUILDINGSMART,](#page-54-6) [2018\)](#page-54-6).

# <span id="page-21-0"></span>2.2 REVIT

O Revit é um programa desenvolvido pela Autodesk com ferramentas necessárias à confecção de produtos BIM, com enfoque na indústria AEC. Todas as vistas geradas, tabelas e documentação estão atreladas a um modelo de construção virtual, este passível de ser submetido a processos de coordenação. Também trabalha com modelagem paramétrica e, por conseguinte, habilita-se a coordenação automática das alterações, transmitindo-as a todo o projeto [\(AUTODESK,](#page-53-4) [2018a\)](#page-53-4).

## <span id="page-21-1"></span>2.2.1 Elementos

São definidos elementos subdivididos em categorias de acordo com a sua função dentro da modelagem paramétrica. Existem três tipos de elementos no ambiente do Revit: elementos do modelo, elementos de dados e elementos específicos da vista [\(AUTODESK,](#page-53-5) [2018b\)](#page-53-5). De modo a facilitar a compreensão dos conceitos, apresenta-se o diagrama com a hierarquia exemplificado na Figura [2.](#page-22-0)

<span id="page-22-0"></span>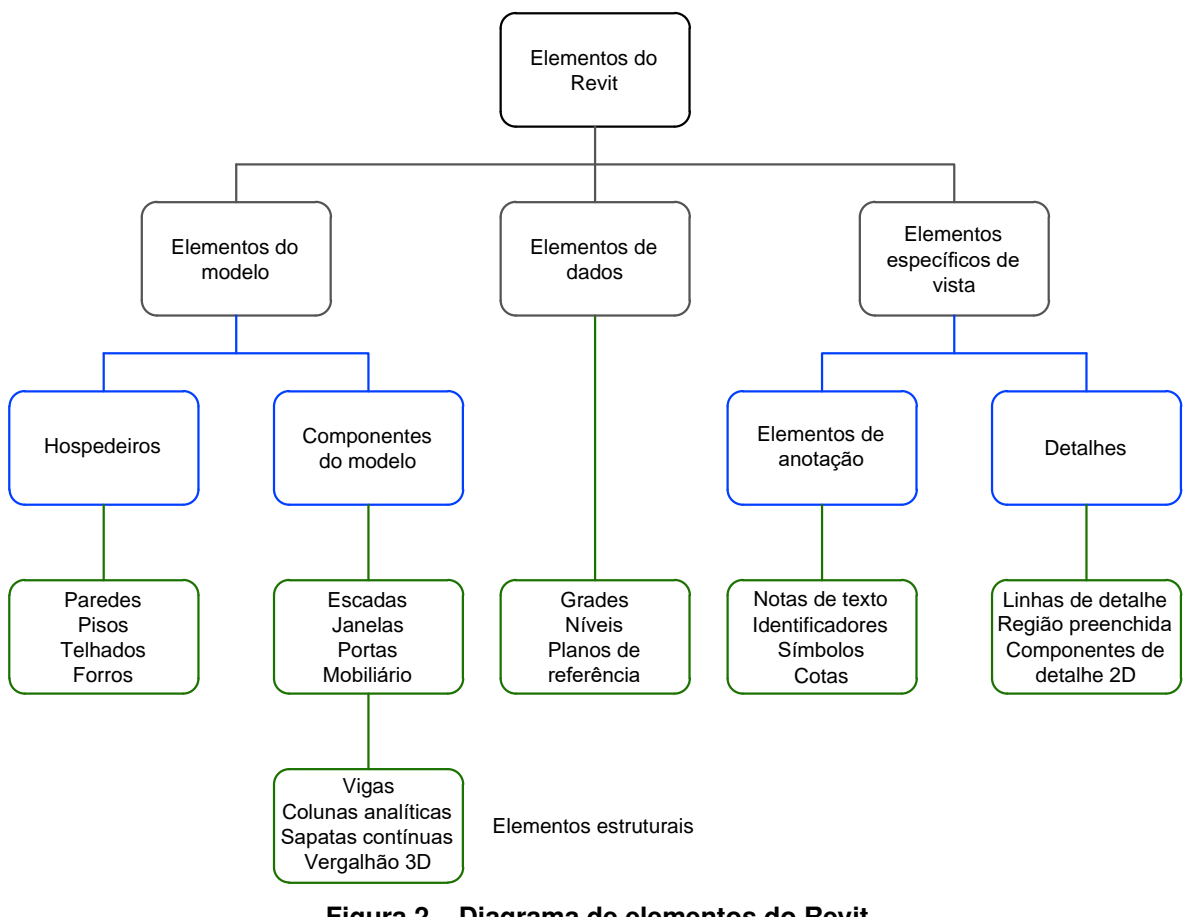

**Figura 2 – Diagrama de elementos do Revit Fonte: Adaptado de [AUTODESK](#page-53-5) [\(2018b\)](#page-53-5).**

Os elementos do modelo são as informações diretas visuais que representam o modelo virtualmente, ou seja, dão definição de sua realidade. São divididos entre os que geralmente são construídos *in loco* (hospedeiros) e os demais elementos ditos componentes do modelo, inclusos os que podem ser hospedados. Exemplos dessas categorias são, respectivamente, paredes e esquadrias [\(AUTODESK,](#page-53-5) [2018b\)](#page-53-5).

Por sua vez, os elementos de dados são genéricos e auxiliam na definição do produto, representados por grades, níveis e planos de referência, por exemplo. A modelagem dos outros elementos é feita dentro das definições conferidas a essa categoria, no que se incluem restrições de nível às dimensões, disposição geométrica em planos de referência e locação nos eixos [\(AUTODESK,](#page-53-5) [2018b\)](#page-53-5).

Elementos de vista específica são informações que não estão necessariamente amarradas ao modelo e a palavra que os define bem é detalhamento. Assim, servem para acrescentar informações não contidas no modelo ou de extração indireta e, portanto, com grau de confiabilidade diminuído.

Exemplificando, cotas são importantes nas definições paramétricas dos elementos, são intrínsecas. Porém, cotas para documentação podem ser criadas com a seleção de pontos de interesse que não necessariamente coincidam com as cotas temporárias (originárias nas definições dos elementos) e sua existência será limitada à vista atual da modelagem [\(AUTODESK,](#page-53-5) [2018b\)](#page-53-5).

#### <span id="page-23-0"></span>2.2.2 Famílias, tipos e instâncias

Sendo dada a definição e divisão dos elementos do ambiente Revit é importante a definição dos conceitos de famílias, tipos e instâncias. As famílias são grupos de elementos com parâmetros em comum (propriedades) e geometria similar. Existem três tipos de famílias: do sistema, carregáveis e modeladas no local [\(AUTODESK,](#page-53-6) [2018c\)](#page-53-6).

As famílias do sistema constituem-se de grupos de elementos base para a confecção e conceituação do produto foco do *software* e são inerentes a qualquer projeto iniciado no Revit. Exemplos são: paredes, pisos, telhados, níveis, eixos, folhas de desenho e *viewports* [\(AUTODESK,](#page-53-6) [2018c\)](#page-53-6).

Quanto aos elementos caracterizados como componentes, é dada a definição de família carregável. A criação desse conceito é importante por conta da replicação de elementos em diversos projetos. O uso é a partir do carregamento de arquivos RFA no ambiente do projeto, com geometria e propriedades. O modelo é portanto otimizado na ótica de memória e processamento, considerando que uma grande gama de famílias não é nativa [\(AUTODESK,](#page-53-6) [2018c\)](#page-53-6).

Quando existe um objeto único e seu uso é restrito a um projeto apenas existe a possibilidade de criar uma família no local, restringindo-a e limitando sua replicação a outro projeto. A diferença para a classe carregável é a permanência no ambiente de trabalho de projeto – e não no ambiente do editor de famílias. A opção de modelagem é útil pela visualização direta das relações geométricas com demais elementos [\(AUTODESK,](#page-53-6) [2018c\)](#page-53-6).

Assim como as famílias são agrupadas em categorias de acordo com a natureza dos elementos representados por elas, vários elementos com valores de parâmetros iguais são reunidos em tipos. Com esse agrupamento cria-se um segundo nível de atualização automática como consequência de propriedades definidas em conjuntos. [\(AUTODESK,](#page-53-7) [2018d;](#page-53-7) [AUTODESK,](#page-54-7) [2018e\)](#page-54-7).

Cada elemento presente no projeto – e que reflete a existência de algum objeto real em determinada posição – é chamado de instância e possui uma identificação única (ID). Alguns dos parâmetros têm seus valores fixados nas propriedades de cada instância e esse sistema garante a particularidade dos elementos, sistematizando características variáveis [\(AUTODESK,](#page-53-7) [2018d;](#page-53-7) [AUTODESK,](#page-54-7) [2018e\)](#page-54-7).

A fim de elucidar os conceitos, traz-se o exemplo de uma família de quadro estrutural (viga). Normalmente os tipos dessa família são definidos em função da seção transversal, cuja existência e variabilidade é garantida por um perfil de dimensões parametrizadas. Já no campo das propriedades de instância encontram-se restrições, usos, cargas e taxas: informações de caráter restrito e particulares ao objeto.

#### <span id="page-24-1"></span>2.2.3 Modelo analítico

Na modelagem estrutural no Revit existe a correspondência entre a geometria e a representação quanto à análise. Isso é feito automaticamente através do modelo de barras chamado modelo analítico. A continuidade dele é fundamental para a correta representação do funcionamento da estrutura, através da determinação acurada do caminho previsto dos carregamentos [\(AUTODESK,](#page-54-8) [2018f\)](#page-54-8).

Um dos artifícios utilizados nos modelos para garantir ligações são "barras de rigidez infinita", nomeadas vínculos analíticos. Os vínculos são úteis principalmente na modelagem das ligações entre elementos distintos, como vigas e pilares [\(AUTODESK,](#page-54-9) [2018g\)](#page-54-9). Na Figura [3](#page-24-0) é representada uma viga com 3 vãos e com pilares posicionados em diferentes orientações. Em laranja está a barra representando a viga, em azul as colunas analíticas e em verde os vínculos. Visto que nenhum dos centros geométricos dos pilares coincide com o eixo da viga, a vinculação garante a correta interpretação de apoios entre elementos.

<span id="page-24-0"></span>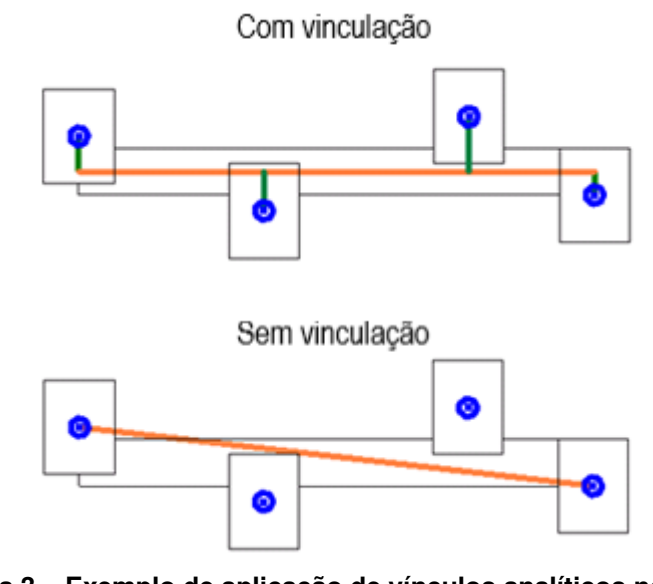

**Figura 3 – Exemplo de aplicação de vínculos analíticos no Revit Fonte: [AUTODESK](#page-54-9) [\(2018g\)](#page-54-9).**

## <span id="page-24-2"></span>2.3 TQS

O TQS é um *software* brasileiro bastante difundido para projetos envolvendo elementos de concreto armado, protendido e alvenaria estrutural. Caracteriza-se pela integração entre sistemas, com funcionalidades que vão desde o lançamento da estrutura até a documentação [\(TQS,](#page-55-2) [2018d\)](#page-55-2).

O funcionamento geral pode ser resumido em algumas etapas, iniciando-se pela criação do edifício. Nessa etapa inicial são definidos critérios acerca de pavimentos, cargas, ambiente, modelo de cálculo estrutural e informações gerais de escopo, bem como delimitados número de controle, cliente, endereço, entre outros. Feito isso, partese para o modelador estrutural, onde independente da metologia de fluxo de trabalho adotada (com BIM ou não) serão realizadas a modelagem – lançamento da estrutura – e a verificação de consistência do modelo [\(TQS,](#page-55-3) [2018b\)](#page-55-3).

Eliminadas as inconsistências, parte-se para o processamento de esforços. Após completo, liga-se com o sistema de análise estrutural, conferindo estudo aos pórticos e grelhas gerados pelo sistema a fim de compreender o funcionamento da estrutura e intervir se preciso for. Recomenda-se que o processamento global – com dimensionamentos e geração de desenhos – ocorra após com a verificação e eliminacão de erros na etapa de processamento de esforços. Ao final, o sistema tem a funcionalidade da gerar a documentação, com distribuições automáticas de desenhos em pranchas (conforme os critérios definidos) e de plotagem em PDF ou impressora física [\(TQS,](#page-55-3) [2018b\)](#page-55-3).

Os sistemas do TQS provém ao usuário resumos estruturais contendo informações contemplando desde os parâmetros de projeto definidos no editor de edifício até reflexos de critérios de carregamento, em adição aos quantitativos de materiais globais, por pavimento, tipo de elemento e bitola de aço. Também é possível, uma vez definidas as plantas, a extração de quantitativos atrelados à documentação – permitindo ao profissional executor o levantamento direto por etapa de conclusão [\(TQS,](#page-55-4) [2018c\)](#page-55-4). Parte do resumo estrutural é ilustrado na Figura [4.](#page-25-0)

# <span id="page-25-0"></span>**Dados do Edifício**

#### Dados gerais

```
Título do edifício ..... Edificação Unifamiliar em Alvenaria
Cliente ............... Proprietário
Norma em uso .......... NBR-6118:2014
```
#### **Pavimentos**

```
Altura total do edifício (m) ..... 10.5
```
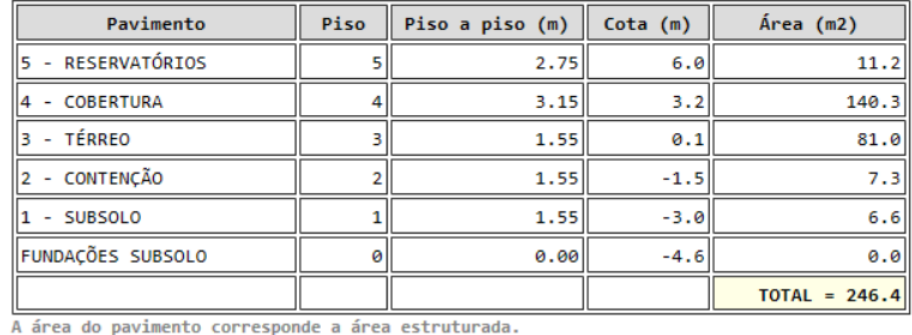

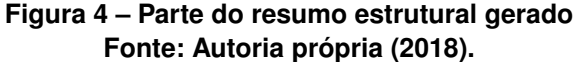

[Belk e Silva](#page-54-10) [\(2011\)](#page-54-10) salientam que o *software* é capaz de, a partir do dimensionamento, carregar informação no modelo em uma base capaz de ser lida por outras aplicações de diferentes desenvolvedores, a partir de *plugins* e de padrões públicos de intercâmbio (IFC, neste caso). O *plugin* em enfoque foi desenvolvido pela TQS Informática Ltda e possibilita a integração com o Revit, com certo aproveitamento de informações [\(TQS,](#page-55-5) [201?\)](#page-55-5).

A limitação é, portanto, lançar o projeto a partir de um BIM fornecido. Nessa situação, é preciso, se não estiver na documentação, gerar as plantas de cada nível de referência necessário à modelagem da estrutura. Através do *plugin* desenvolvido pela empresa, [Belk e Silva](#page-54-10) [\(2011\)](#page-54-10) citam a possibilidade da metodologia bidirecional de trabalho com o Revit. Esta é válida para a evolução do projeto e a identificação de interferências com outras disciplinas modeladas no Revit ou entregues em padrão IFC.

Além do fluxo de informações, na atual versão do programa e do *plugin*, formas de modelagem mais complexas já são suportadas. No TQS v21 já é possível lançar escadas denominadas somente volume, apenas para fins de compatibilização, não sendo conferido detalhamento a elas. Quanto à exportação de elementos, supre-se tranquilamente as necessidades de obras comuns [\(TQS,](#page-55-6) [2018a\)](#page-55-6). A despeito de a geometria ser integralmente preservada, ainda não há a possibilidade de exportar armaduras ao Revit como famílias de vergalhões – o que poderia ser interessante a profissionais que documentam parte ou integralmente o projeto fora do ambiente CAD/TQS.

## <span id="page-26-0"></span>2.4 NORMALIZAÇÃO

#### <span id="page-26-1"></span>2.4.1 BIM

A normalização no Brasil com enfoque no BIM é representada pela CEE-134 da ABNT e os trabalhos publicados visam a padronização da classificação dos entes que compõe os produtos da construção virtual. Conforme [Catelani e Santos](#page-54-11) [\(2016\)](#page-54-11), o comitê direcionou esforços à tradução da NBR ISO 12006-2 [\(ABNT,](#page-53-8) [2018\)](#page-53-8) – construção de edificação – organização de informação da construção – parte 2: estrutura para classificação – que dá diretrizes sobre a criação de sistema de classificação de produtos da indústria AEC. Também foi objeto de estudo a elaboração da NBR 15965-1 [\(ABNT,](#page-53-9) [2011\)](#page-53-9) – sistema de classificação da informação da construção – parte 1: terminologia e estrutura – e as demais partes, cujo objetivo é estabelecer o sistema de classificação propriamente para informações como materiais, serviços, disciplinas, equipamentos, componentes e espaços, por exemplo.

Guiando-se com o exposto por [Catelani e Santos](#page-54-11) [\(2016\)](#page-54-11), a NBR 15965 é composta por 13 tabelas baseadas no sistema OmniClassTM, adaptadas à realidade brasileira quanto às técnicas, características e sistemas construtivos. A importância da padronização é explicada pela comunicação entre agentes, assegurando maior

acurácia na transmissão da informação, seja a transmissão tanto humana quanto computacional.

Em paralelo à criação de diretrizes por parte da [SPG – SC](#page-54-1) [\(2015\)](#page-54-1), a NBR 15965 [\(ABNT,](#page-53-9) [2011\)](#page-53-9) pode ser aplicada a processos de planejamento privado e público. Como salientam [Catelani e Santos](#page-54-11) [\(2016\)](#page-54-11), a imposição da classificação pode ser aplicada na criação de EAPs mais precisas, contribuindo a orçamentos mais bem definidos.

# <span id="page-27-0"></span>2.4.2 Estruturas

As normas brasileiras que remetem a estruturas, em especial sobre concreto armado, estão representadas principalmente pela NBR 6118: Projeto de estruturas de concreto armado – Procedimento [\(ABNT,](#page-53-10) [2014\)](#page-53-10). Outras normas balizadoras tratam sobre ações, como a NBR 6120 – Cargas para o cálculo de estruturas de edificações [\(ABNT,](#page-53-11) [1980\)](#page-53-11), que inclusive se encontra em processo de revisão, e a NBR 8651 – Ações e segurança nas estruturas - Procedimento [\(ABNT,](#page-53-12) [2004\)](#page-53-12).

Também vale citar a NBR 6123 – Forças devido ao vento em edificações [\(ABNT,](#page-53-13) [2013\)](#page-53-13), em processo de revisão, que estabelece métodos para a contabilização de esforços nas edificações. A metodologia é aplicada nos *softwares* para avaliação dos estados limites através de parâmetros simplificados.

Lembra-se que a normalização trata de edificações em concreto armado ordinárias, cabendo ao responsável técnico recorrer a procedimentos alternativos em casos excepcionais, de modo a solucionar problemas envolvendo estruturas.

# <span id="page-28-0"></span>**3 METODOLOGIA**

Para a confecção do documento acadêmico efetuou-se a configuração do template do trabalho em LATEX<sup>[1](#page-0-0)</sup>, com adaptações de uma customização da classe abnTeX2 existente, de modo a cumprir as prescrições dos trabalhos apresentados ao curso de Engenharia Civil da UTFPR - *campus* Pato Branco.

# <span id="page-28-1"></span>3.1 SISTEMÁTICA DE ESTUDO

Com o intuito de sumarizar os procedimentos realizados o trabalho está dividido em etapas, sendo as principais discretizadas na lista a seguir:

- 1. Modelagem da estrutura e fundações no Revit;
- 2. Conexão com o TQS visando o aproveitamento do modelo;
- 3. Validação do modelo estrutural exploratório;

4. Adequações de modo a melhorar o modelo em termos aplicados à sua execução;

5. Extração de quantitativos do projeto original e do modelo do TQS como parâmetro de controle;

6. Retorno das informações ao Revit com análise do obtido, também guiando-se por quantitativos;

# <span id="page-28-2"></span>3.2 SOFTWARES UTILIZADOS

O trabalho foi possível através da disponibilização de licenças educacionais por parte da Autodesk e da TQS Informática Ltda. Assim, fez-se o uso do Revit 2019 para a modelagem da estrutura e dos elementos arquitetônicos, bem como para a extração final de quantitativos como comparação. O TQS v21 foi a aplicação utilizada para análise e validação estrutural. Os dois *softwares* configuram o par ao qual foi aplicada a noção de interoperabilidade.

# <span id="page-28-3"></span>3.3 OBJETO DE ESTUDO

O trabalho tem como escopo uma residência unifamiliar concebida pelo arquiteto Gilmar Tumelero e com projeto de estrutura em concreto armado de autoria

<sup>1</sup>https://www.latex-project.org/about/

do engenheiro Rogério Alberto Philippsen. Os projetistas cederam arquivos DWG e DXF contendo desenhos com detalhamentos e documentação (pranchas), bem como arquivo com o modelo geométrico tridimensional da estrutura (Figura [5\)](#page-29-0) e imagens renderizadas.

<span id="page-29-0"></span>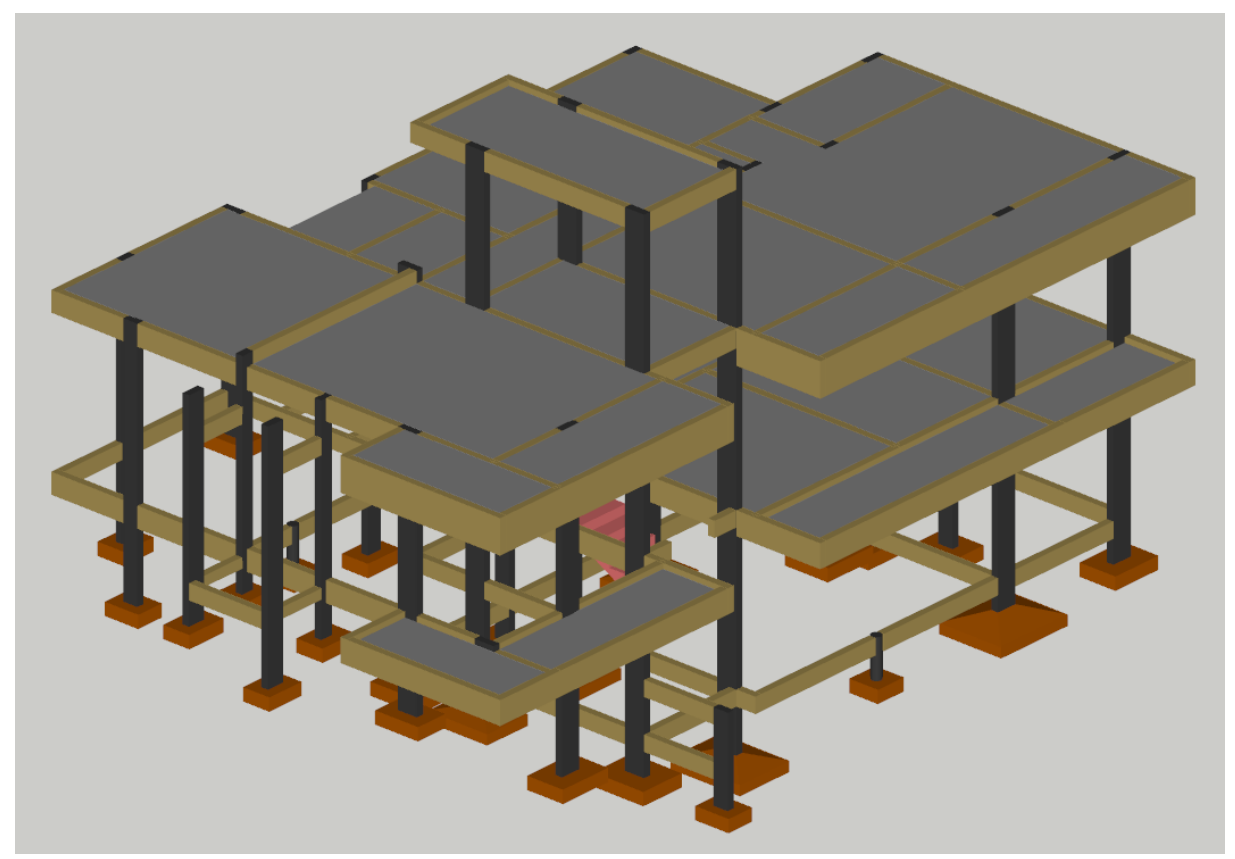

**Figura 5 – Visualização do modelo estrutural original confeccionado no AltoQi Eberick Fonte: Arquivo pessoal do responsável técnico pelo estrutura.**

## <span id="page-29-1"></span>3.3.1 Discriminação da arquitetura

A residência possui 184,00m<sup>2</sup> distribuídos em dois pavimentos, sendo o subsolo com garagem e BWC e o térreo apresentando suíte com sacada, dois dormitórios, BWC social, serviço, lavabo, cozinha, sala de estar e varanda. A arquitetura caracteriza-se pelo aproveitamento do desnível natural do terreno, com criação de futura área de lazer aos fundos. Contém formas interessantes como a varanda em balanço, o uso de janela e porta-janela em cantos, além do hall de entrada projetado no formato de "quadro". Esses e outros detalhes podem ser observados na Figura [6.](#page-30-0)

<span id="page-30-0"></span>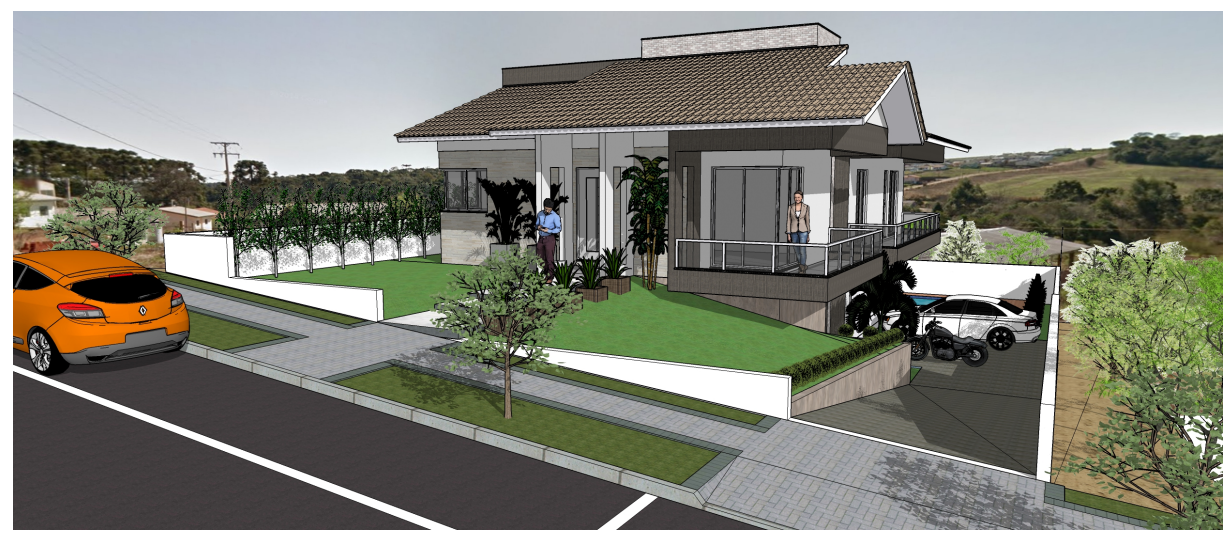

**Figura 6 –** *Render* **frontal da residência Fonte: Arquivo pessoal do responsável técnico pela arquitetura.**

Apresenta-se no Anexo [A](#page-60-1) parte do projeto arquitetônico. Estão inclusas as plantas baixas dos pavimentos subsolo e térreo e a planta de cobertura.

# <span id="page-30-1"></span>3.3.2 Discriminação da estrutura

A estrutura foi integralmente concebida em concreto armado, sendo os carregamentos transmitidos ao solo através de sapatas. Algumas das sapatas foram previstas com reforço através de colocação de estacas trado manual (brocas) com cota de arrasamento coincidente ao assentamento das fundações rasas. Os pilares e vigas foram lançados normalmente com seções retangulares, apresentando rebaixos positivos ou negativos onde necessário.

Dentre todos os níveis, apenas um dos pilares não nasce na fundação e apenas um não tem suas dimensões constantes ao longo de todos pavimentos. Em adição aos níveis definidos no projeto arquitetônico, o projetista acrescentou um pavimento intermediário para vigas de cintamento.

# <span id="page-30-2"></span>3.4 DESENVOLVIMENTO DO ESTUDO

A modelagem teve início com adequações ao *template* de análise estrutural nativo do Revit, a partir da criação de um novo arquivo de projeto. Adicionaram-se famílias e foram configurados tipos e instâncias compatíveis ao estudo de caso. Fez-se o uso de famílias do pacote brasileiro disponibilizado pela Autodesk. Também criaramse os níveis da edificação e noutro arquivo foram modeladas paredes e oitões de modo a viabilizar a transferência de carregamentos no processo de interoperabilidade.

Fez-se necessária uma etapa específica de ajustes na modelagem inicial

para permitir melhor transmissão dos dados entre os *softwares*. Alguns dos fatores analisados e melhores descritos no Capítulo [4](#page-32-1) foram a adequação do modelo analítico e o estudo da discretização final dos níveis.

Posteriormente, validou-se o modelo estrutural no TQS a partir de edifício criado do zero com a importação do arquivo RTQ contendo informações da modelagem da estrutura no Revit. O processo de validação consistiu no estudo da compatibilidade de esforços lançados, das adequações precisas ao modelo de cálculo disponibilizado na versão v21 Estudante e da eliminação de erros de processamentos globais.

Levando-se em consideração a conexão do TQS com as normas de dimensionamento de estruturas de concreto armado, em especial a NBR 6118 [\(ABNT,](#page-53-10) [2014\)](#page-53-10), ponderaram-se os critérios originais. Alguns deles foram modificados para um detalhamento otimizado de armaduras, conferindo exequibilidade e tornando o estudo comparável ao projeto original.

Extraíram-se os quantitativos de materiais no TQS e elaborou-se um levantamento manual dos quadros-resumo apresentados nos arquivos fornecidos pelo responsável técnico do projeto original. Com os dados dispostos em planilhas, fez-se um comparativo do resultado com finalidade de balizar a confiabilidade da modelagem.

Realizou-se a exportação do modelo ao Revit, contendo formas geométricas dos elementos – pilares, vigas, lajes e nervuras e fundações – e atributos atrelados às instâncias. Esses atributos se referem à classe de resistência do concreto e a uma taxa de armadura calculada pelo TQS como razão entre o peso de aço e o volume do elemento. Assim, viabilizou-se a extração de parte do detalhamento de quantitativos também no Revit com a criação de tabelas.

#### <span id="page-32-1"></span>**4 RESULTADOS**

A apresentação dos resultados obtidos foi dividida em 5 seções. Inicialmente, descreveu-se o processo de modelagem inicial no Revit, seguindo à etapa de ajustes do referido modelo a partir de testes no TQS. Fez-se, após isso, a validação estrutural no TQS, com o retorno do modelo ao ambiente do Revit. Finalmente, extraíram-se quantitativos do projeto original e do estudo – considerando os valores obtidos nos dois *softwares*.

### <span id="page-32-2"></span>4.1 MODELAGEM E CONFIGURAÇÕES INICIAIS

Partindo da utilização de *templates* nativos ao Revit, definiram-se informações básicas como unidades e níveis de trabalho. Também configuraram-se as vistas iniciais a partir de níveis pré-definidos no projeto estrutural. A locação do modelo foi com norte de projeto e seu ponto de origem dado por um ponto em comum dos pavimentos. A origem, todavia, poderia ser definida noutro lugar, uma vez que a referência estará de acordo com o modelo e não com camadas de desenhos.

<span id="page-32-0"></span>Para o modelagem, utilizou-se de famílias nativas ao *template* estrutural e, quando de objetos não contemplados, complementou-se o modelo com famílias do pacote brasileiro da Autodesk. Para melhorar o fluxo de traballho, tipos foram adequados de acordo com a presença no projeto estrutural. Na Figura [7](#page-32-0) estão expostos os tipos de pilares e na Figura [8](#page-33-0) os tipos de vigas.

| Família:          | Concreto-Retangular-Coluna |              | $\checkmark$<br>Carregar |
|-------------------|----------------------------|--------------|--------------------------|
| Tipo:             | 14 x 25 cm                 |              | Duplicar<br>$\checkmark$ |
|                   | 14 x 25 cm                 |              |                          |
|                   | 14 x 30 cm                 |              | Renomear                 |
|                   | 14 x 35 cm                 |              |                          |
|                   | Parâmetros de 14 x 40 cm   |              |                          |
|                   | Parâmetro                  | Valor        |                          |
| <b>Estrutural</b> |                            |              | ŵ                        |
| Forma do corte    |                            | Não definido |                          |
| Cotas             |                            |              | я                        |
| b                 |                            | 14.00        |                          |
|                   |                            | 25.00        |                          |

**Figura 7 – Configuração dos tipos de pilares Fonte: Autoria própria (2018).**

<span id="page-33-0"></span>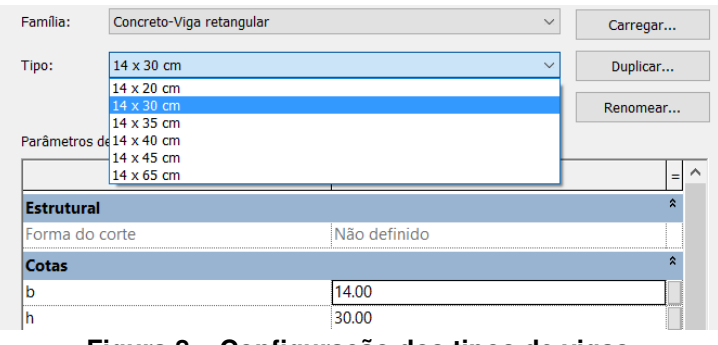

**Figura 8 – Configuração dos tipos de vigas Fonte: Autoria própria (2018).**

Também foram objeto da modelagem os pisos e lajes. Na linguagem do Revit, o piso é representado por piso arquitetônico e as lajes são pisos estruturais. A configuração dos dois é praticamente a mesma, diferindo no método de inserção a partir de ferramentas distintas. Assim, lajes são pisos com uso estrutural e possuem modelo analítico. A configuração do tipo utilizado para pisos e lajes é exposta na Figura [9,](#page-33-1) sendo que a estrutura foi definida com um material genérico, uma vez que a informação principal são as dimensões.

<span id="page-33-1"></span>

| Tipo:                   | Genérico 10cm |                            | $\checkmark$ | Duplicar |                    |  |
|-------------------------|---------------|----------------------------|--------------|----------|--------------------|--|
|                         |               |                            |              | Renomear |                    |  |
| Parâmetros de tipo      |               |                            |              |          |                    |  |
|                         |               |                            |              |          |                    |  |
|                         | Parâmetro     |                            | Valor        |          | =                  |  |
|                         |               |                            |              |          | $\hat{\mathbf{x}}$ |  |
| Construção<br>Estrutura |               |                            | Editar       |          |                    |  |
| Espessura-padrão        |               | <b>STATISTICS</b><br>10.00 |              |          |                    |  |

**Figura 9 – Configuração dos pisos Fonte: Autoria própria (2018).**

As fundações foram adequadas com as dimensões apresentadas no estudo de caso. Foram carregadas no modelo duas famílias de fundações estruturais (com e sem seção variável) e seus tipos modificados encontram-se representados na Figura [10.](#page-34-0)

A escada, por sua vez, entre o nível do subsolo e o térreo foi modelada como uma escada monolítica, de profundidade estrutural (espessura da laje inclinada e patamar) de 10 centímetros e degraus de 30,65 x 17,22 cm.

Com os elementos necessários e considerando o projeto estrutural, iniciouse a modelagem estrutural no Revit. Na Figura [11](#page-34-1) são apresentadas as vistas do modelo físico estrutural – ocultada a categoria de fundações estruturais – dos pavimentos subsolo, contenção, térreo, cobertura e reservatórios numerados de 1 a 5 respectivamente.

<span id="page-34-1"></span><span id="page-34-0"></span>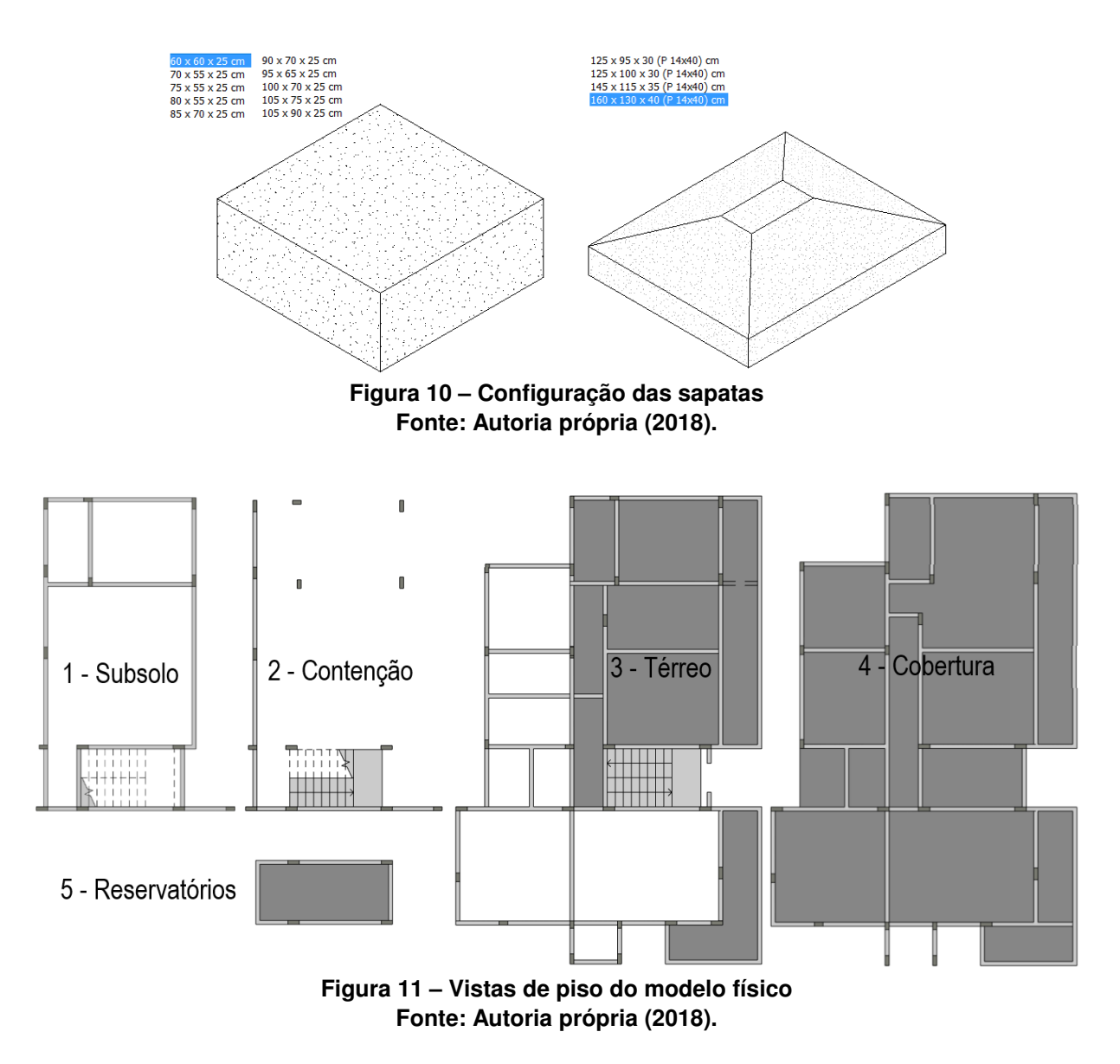

## <span id="page-34-2"></span>4.2 TESTES E VALIDAÇÃO DO MODELO NO REVIT

Dada a conclusão da etapa de modelagem da estrutura no Revit, fez-se a exportação ao TQS a partir do *plugin*. Na Figura [12](#page-35-0) notam-se inconsistências em comparação ao observado no modelo físico. Houve, dentre as divergências, o desalinhamento entre elementos estruturais com a criação de vazios inexistentes e apoios redundantes entre lajes, vigas e pilares.

Ocorre que no Revit algumas propriedades de instância, em especial para famílias de quadros estruturais, modificam a disposição do modelo físico sem que o modelo analítico o acompanhe. Dessa forma, a viga é deslocada em relação a uma referência de justificação escolhida (centro, direita ou esquerda) e o modelo analítico de barras mantém-se atrelado, dentro das dimensões do tipo em questão, à origem dessa referência.

<span id="page-35-0"></span>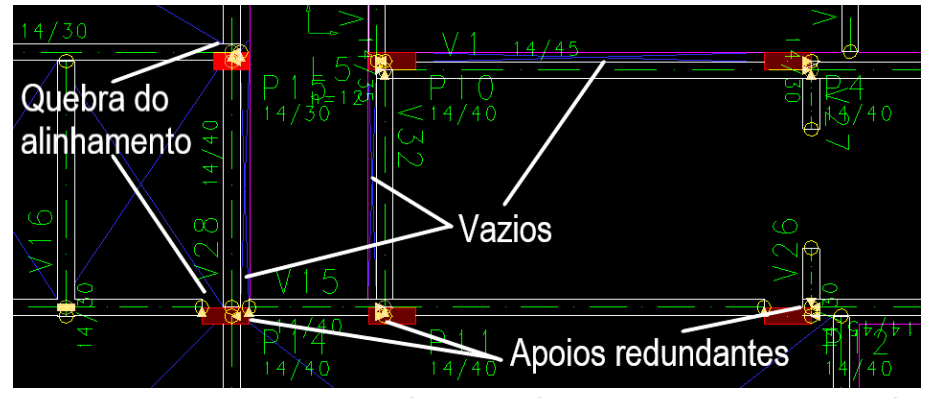

**Figura 12 – Exemplo de inconsistência analítica em relação ao modelo físico Fonte: Autoria própria (2018).**

<span id="page-35-1"></span>Na Figura [13](#page-35-1) são mostradas as propriedades de instância da viga com enfoque na seção de posição geométrica. As vigas foram readequadas com a "justificação y"ajustada para origem. Nessa etapa removeram-se lajes e pisos e as adequações desses elementos – em relação ao apresentado na Figura [12](#page-35-0) – serão melhor explicadas adiante.

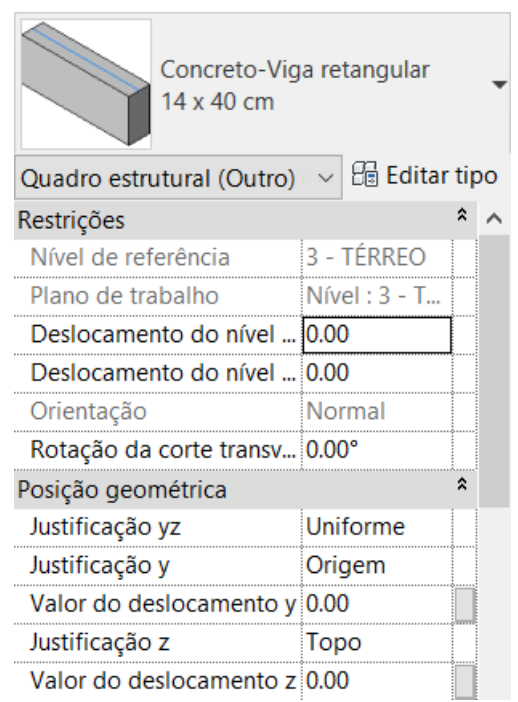

**Figura 13 – Propriedades de instância das vigas Fonte: Autoria própria (2018).**

Considerando os lançamentos com propriedades de instância adequadas, fez-se necessário um ajuste no modelo analítico dentro do ambiente do Revit. As vinculações entre elementos de barra não representavam fielmente o modelo físico.

Através da ativação dos vínculos analíticos, seja da coluna ou da viga, dependendo de cada situação, o modelo de barras mantém a geometria do modelo físico, como pode ser visto na Figura [14.](#page-36-0)

<span id="page-36-0"></span>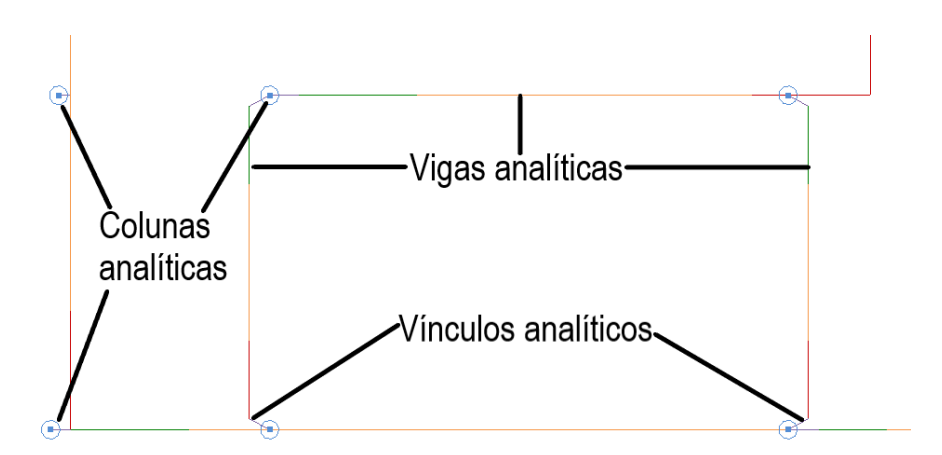

**Figura 14 – Vínculos analíticos mantendo a modelagem adequada ao modelo físico Fonte: Autoria própria (2018).**

Modelar trechos de vigas separadamente não se mostrou a melhor solução por conta da interpretação dada pelo TQS, com a identificação de uma mesma viga com mais de um título (V101 e V102, por exemplo). Na Figura [15](#page-36-1) é possível ver o modelo físico e o correspondente analítico.

<span id="page-36-1"></span>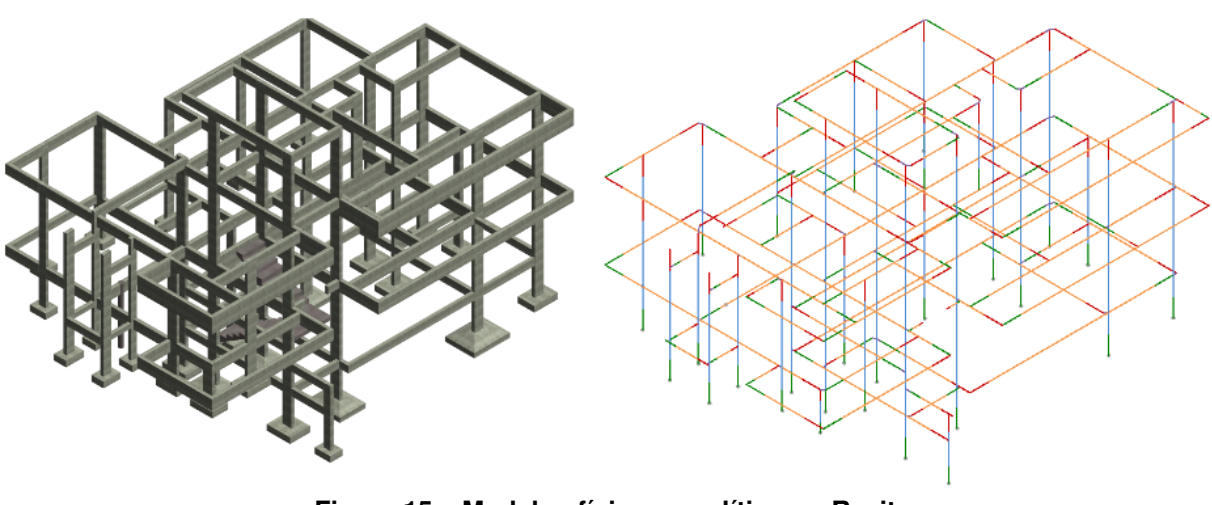

**Figura 15 – Modelos físico e analítico no Revit Fonte: Autoria própria (2018).**

Após as correções, testou-se novamente a exportação para o TQS e algumas inconsistências puderam ser notadas a partir da comparação com o modelo físico do Revit:

• O pilar que liga as vigas da contenção com as baldrames, os pilares da cobertura do *hall* de entrada e a falta das fundações;

• As sapatas inseridas no modelo do Revit como famílias de fundações estruturais não tiveram todas as informações absorvidas no TQS;

• O contorno foi definido na vista do modelador estrutural e, por conta da não importação das dimensões verticais, os elementos não apareceram em vistas do modelo tridimensional.

Tendo os elementos lineares adequados, as lajes foram modeladas novamente no Revit, com a mesma família descrita na Seção [4.1](#page-32-2) e, nas propriedades do piso analítico, a aresta de alinhamento horizontal foi alterada de "auto-detectar" para "projeção" (Figura [16\)](#page-37-0) . O alinhamento é dado pelas vigas de borda e, por conseguinte, eliminaram-se vazios inconsistentes com o modelo físico da edificação mencionados na Figura [12.](#page-35-0) Na Figura [16](#page-37-0) também apresenta-se o modelo analítico com os pisos analíticos ajustados.

<span id="page-37-0"></span>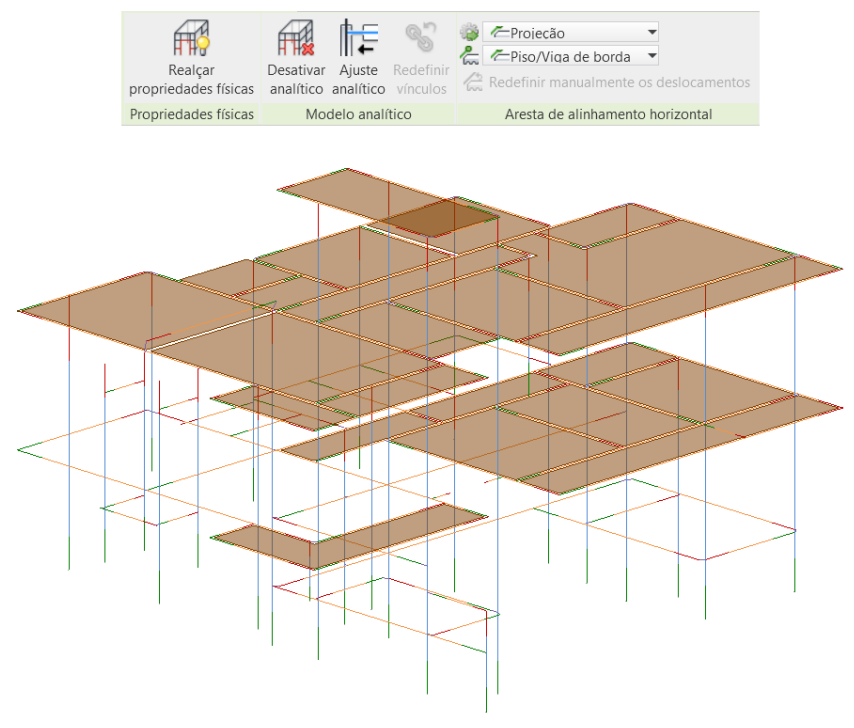

**Figura 16 – Ajuste analítico dos pisos estruturais (lajes) no Revit Fonte: Autoria própria (2018).**

<span id="page-37-1"></span>Nessa etapa, antes da exportação definitiva, fez-se uma simplificação das cotas das fundações, padronizando-as quanto ao rebaixo, e foi criado outro nível no modelo, denominado "fundações subsolo". A intervenção nos níveis iniciais foi necessária pelo limite de rebaixo sugerido pelo TQS para o modelo de cálculo. Os novos níveis estão apresentados na Tabela [2.](#page-37-1)

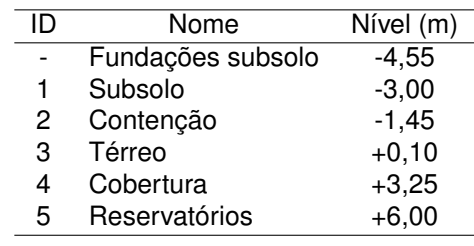

#### **Tabela 2 – Níveis finais adotados para o projeto**

## <span id="page-38-1"></span>4.3 VALIDAÇÃO DO MODELO NO TQS

#### <span id="page-38-2"></span>4.3.1 Definição dos carregamentos

As cargas lançadas foram adequadas ao apresentado no projeto original em consonância com a NBR 6120 [\(ABNT,](#page-53-11) [1980\)](#page-53-11). Além das cargas permanentes e sobrecarga foi preciso inserir um caso novo de carga adicional, uma vez que o sistema está configurado para separação automática de categorias.

Efetuou-se a verificação do correto lançamento em combinações, as quais são o principal motivo para a separação entre variável e adicional – pela aplicação de ponderadores diferenciados. Na Tabela [3](#page-38-0) estão expostos os carregamentos das lajes de todos os pavimentos.

<span id="page-38-0"></span>

|       | ID<br>Tipo<br>Pav. |           | Altura (cm) |            | Cargas $(tf/m2)$ |           |
|-------|--------------------|-----------|-------------|------------|------------------|-----------|
|       |                    |           |             | Permanente | Acidental        | Adicional |
| 3     | <b>Todas</b>       | Treliçada | 12          | 0,26       | 0, 15            | 0,15      |
| 4     | L1                 | Treliçada | 12          | 0,26       | 0,05             | 0,05      |
| 4     | L2                 | Treliçada | 12          | 0,26       | 0,05             | 0,05      |
| 4     | L <sub>3</sub>     | Treliçada | 12          | 0,26       | 0,05             | 0,05      |
| 4     | L4                 | Treliçada | 12          | 0,26       | 0,05             | 0,05      |
| 4     | L <sub>5</sub>     | Treliçada | 12          | 0,26       | 0, 15            | 0,15      |
| 4     | L <sub>6</sub>     | Treliçada | 12          | 0,26       | 0,05             | 0,05      |
| 4     | L7                 | Treliçada | 12          | 0,26       | 0,05             | 0,05      |
| 4     | L <sub>8</sub>     | Treliçada | 12          | 0,26       | 0,05             | 0,05      |
| 4     | L <sub>9</sub>     | Treliçada | 12          | 0,26       | 0,05             | 0,05      |
| 4     | L10                | Treliçada | 12          | 0,26       | 0,15             | 0,30      |
| 4     | L <sub>11</sub>    | Treliçada | 12          | 0,30       | 0,05             | 0,05      |
| 4     | L12                | Maciça    | 12          | 0,30       | 0,05             | 0,05      |
| 4     | L13                | Maciça    | 12          | 0,30       | 0,05             | 0,05      |
| 4     | L14                | Maciça    | 12          | 0,30       | 0,05             | 0,05      |
| 5     | L1                 | Treliçada | 12          | 0,26       | 0, 15            | 0,05      |
| 1 - 3 | Escada             | Maciça    | 10          | 0,30       | 0, 15            | 0, 15     |

**Tabela 3 – Resumo dos carregamentos atribuídos às lajes e à escada**

**Fonte: Autoria própria (2018).**

A carga de alvenaria foi definida em acordo com a NBR 6120 [\(ABNT,](#page-53-11) [1980\)](#page-53-11), considerando como densidade da alvenaria revestida 1,3 tf/m $3$  (blocos cerâmicos furados). Na janela de diálogo do TQS foi inserido o valor multiplicado pela espessura teórica das paredes, prevista no projeto arquitetônico, de 0,15. Portanto, obtém-se o valor distribuído de  $0,195$  tf/m<sup>2</sup> e, em sequência, o carregamento linear foi definido automaticamente de acordo com a altura de cada instância de parede modelada no Revit.

Definiram-se, inicialmente, carregamentos de vento com os coeficientes de arrasto calculados pelo TQS. Através do processamento da estrutura adicionaram-se casos de desaprumo, resultando em mensagem sobre a preponderância deste ao vento. Em concordância com a condição exposta no item 11.3.3.4.1 da NBR 6118

[\(ABNT,](#page-53-10) [2014\)](#page-53-10), mantiveram-se apenas os casos de desaprumo, totalizando quatro (0◦ , 90°, 180° e 270°). A verificação de estabilidade global foi dispensada pelos resultados do processamento global de esforços.

# <span id="page-39-1"></span>4.3.2 Correção e ajustes no modelo estrutural

Com a validação necessária dentro do ambiente do Revit partiu-se para a exportação definitiva ao TQS com vigas, pilares, lajes, fundações e escada. Foram verificados e corrigidos avisos e erros influentes no modelo de cálculo, começando pelas fundações. Definiram-se manualmente, por orientação do suporte da TQS Informática Ltda, as alturas de todas as sapatas e foi checado o ângulo de inserção, mantendo-se o lado maior paralelo à maior dimensão do pilar.

Outro ponto verificado foi a importação de vigas e lajes com cargas indefinidas, conforme Figura [17.](#page-39-0) Para contornar o problema, foram inicialmente zeradas essas cargas para todos os elementos estruturais e, para o caso das vigas, foram importadas as cargas de alvenaria.

<span id="page-39-0"></span>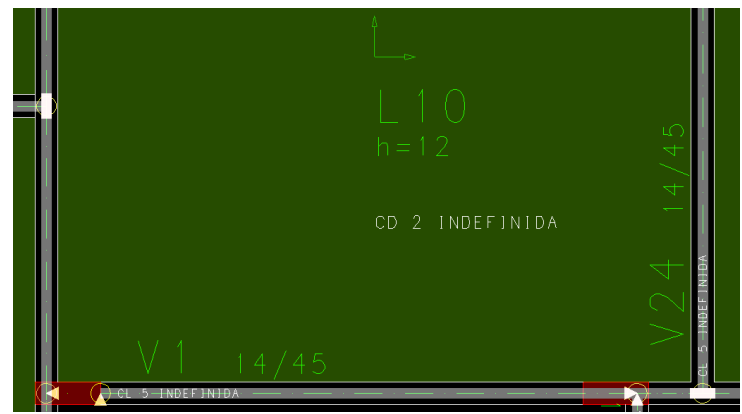

**Figura 17 – Cargas indefinidas em lajes e vigas originadas na importação Fonte: Autoria própria (2018).**

Para tanto, efetuou-se a modelagem de paredes no Revit de acordo com o previsto em projeto arquitetônico utilizando-se apenas uma família genérica com a largura adequada, atentando para as restrições de base e topo. Na Figura [18](#page-40-0) são apresentadas as paredes com transparência e cor aplicadas no modelo de vista.

Para a exportação desses elementos selecionou-se no *plugin* apenas a opção "exportar paredes" e no edifício definido anteriormente, no TQS, realizou-se a importação desses dados.

<span id="page-40-0"></span>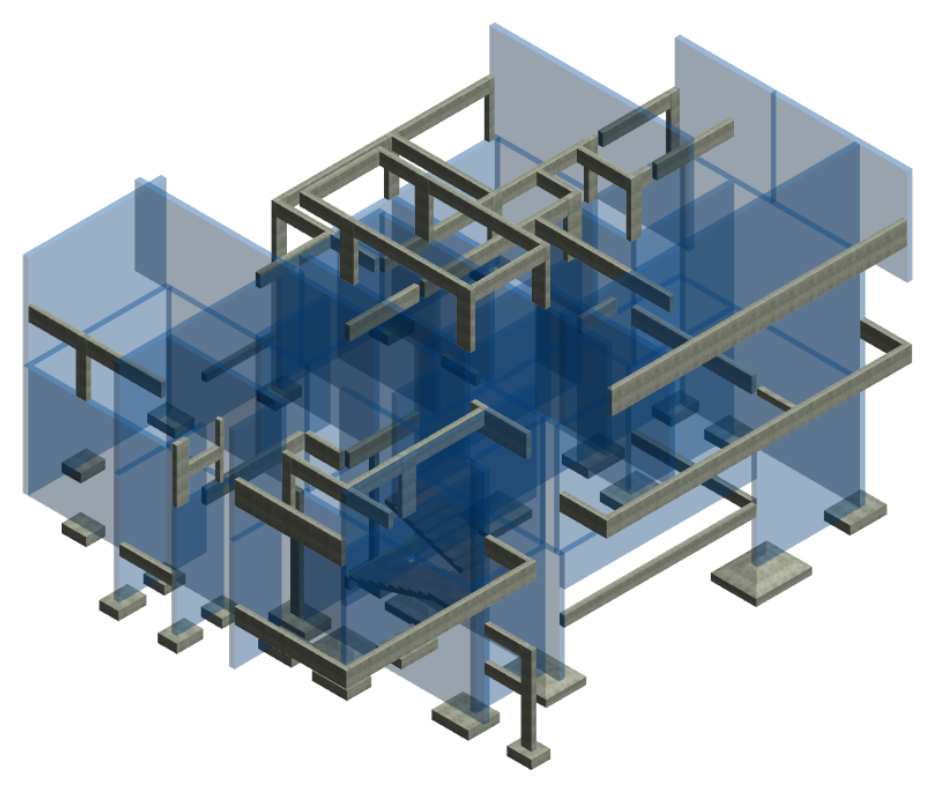

**Figura 18 – Modelagem das paredes para obtenção das cargas no TQS Fonte: Autoria própria (2018).**

Com esse procedimento foram lançados os carregamentos em consonância com o ponto origem do projeto e parte do resultado é mostrado na Figura [19,](#page-41-0) onde as paredes estão representadas em cor verde escura e são entendidas apenas quando estão sobre elementos estruturais. Foram necessárias algumas correções de carregamentos ligeiramente fora de vigas em razão da diferença de dimensão entre parede em osso e parede revestida.

Todos os elementos foram renumerados adequadamente, adotando-se numeração global para pilares e sapatas. Para vigas e lajes, a numeração foi estruturada por pavimento e, no caso das vigas, foi adicionado prefixo no formato V X01, onde x representa o nível: 101 para subsolo, 201 contenção, 301 térreo, 401 cobertura e 501 reservatórios. Além das regras estabelecidas, os títulos foram reposicionados para que a renumeração automática do TQS fizesse sentido em relação à convenção cima-baixo e esquerda-direita.

<span id="page-41-0"></span>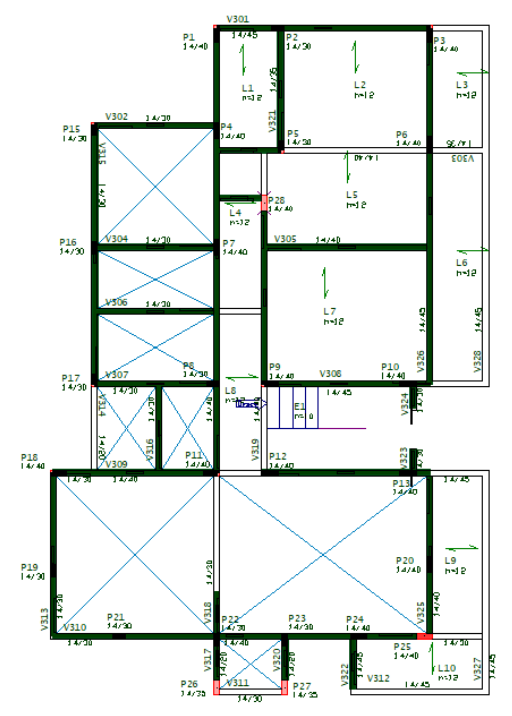

**Figura 19 – Importação e locação dos carregamentos de paredes nas vigas do térreo Fonte: Autoria própria (2018).**

As lajes foram importadas como delimitadas no modelo do Revit, porém maciças. Foi preciso, portanto, alterar-se algumas para lajes treliçadas, sendo as características adotadas no TQS apresentadas na Figura [20.](#page-41-1) Os carregamentos foram adequados ao apresentado no projeto.

<span id="page-41-1"></span>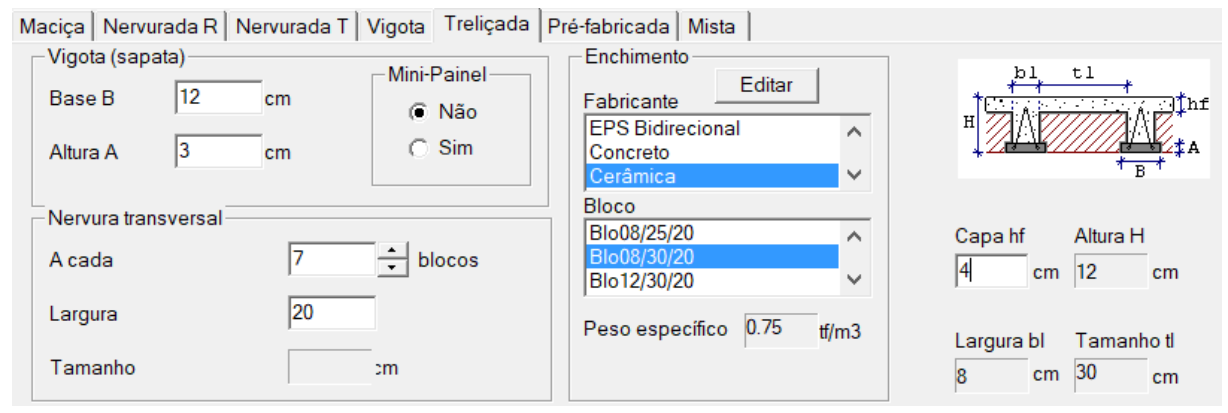

**Figura 20 – Dados de lançamento das lajes treliçadas Fonte: Autoria própria (2018).**

Fez-se a definição manual das nervuras das lajes treliçadas com a nervura transversal de concreto maciço prescrita no projeto estrutural. Optou-se por impor a condição para manter o modelo mais semelhante. A Figura [21](#page-42-0) apresenta as nervuras definidas no modelador estrutural e no modelo 3D da estrutura, respectivamente.

<span id="page-42-0"></span>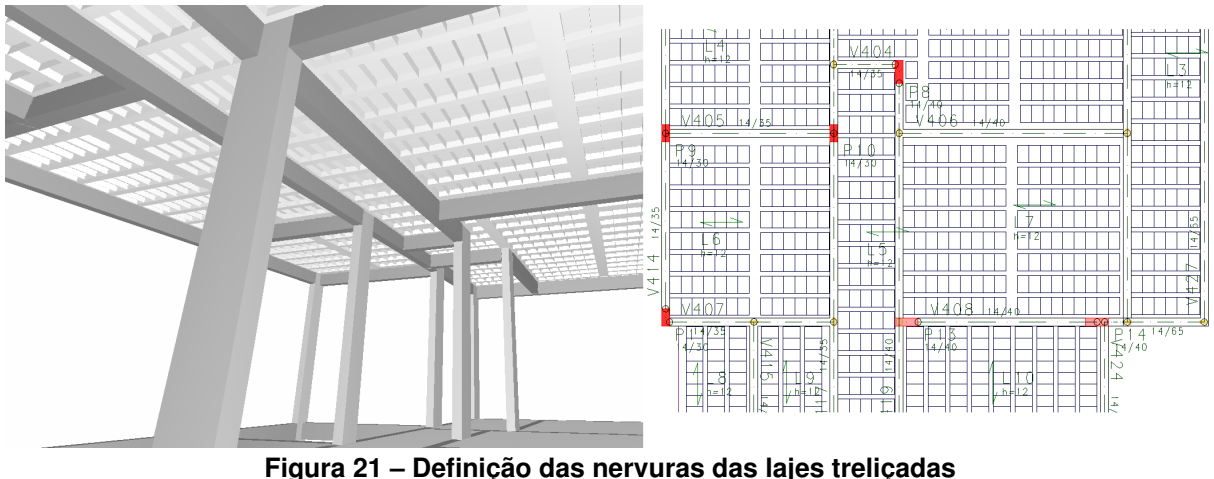

**Fonte: Autoria própria (2018).**

Através de contato com o suporte da TQS Informática Ltda, foi justificada a não importação da escada para o modelo através do *plugin*. Para tanto, foi necessária a modelagem diretamente no TQS, com a ativação de elementos inclinados nos pavimentos térreo, contenção e subsolo. Como artifício de validação do pórtico espacial na região da escada vigas de apoio em mais uma borda do patamar foram lançadas (Figura [22\)](#page-42-1).

<span id="page-42-1"></span>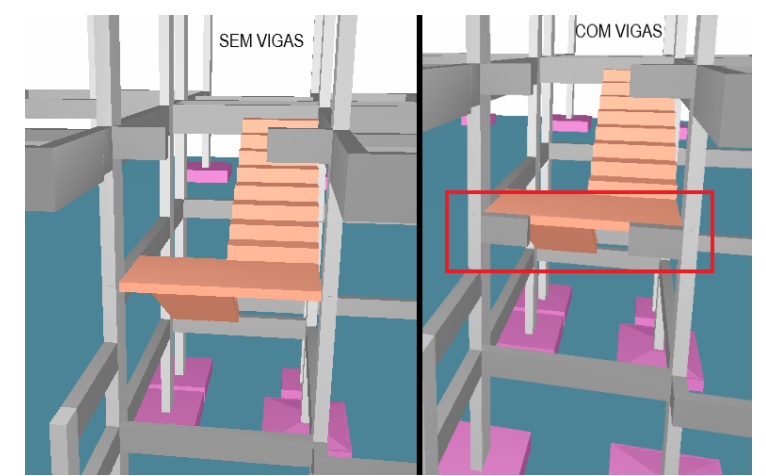

**Figura 22 – Vigas lançadas na escada para validação do Pórtico-TQS Fonte: Autoria própria (2018).**

As vigas lançadas apenas participam do modelo como elementos de validação do Pórtico-TQS e não é conferido detalhamento a elas, ao contrário de vigas de compatibilização de esforços onde armaduras são definidas pelos critérios de projeto.

# <span id="page-42-2"></span>4.3.3 Processamentos da estrutura

Resolvidas as inconsistências das plantas dentro do ambiente do modelador estrutural e verificados os avisos relevantes a integridade da estrutura, iniciou-se o processamento somente de esforços, sem detalhamentos.

Após processamento global de esforços, armadura e desenho, surgiram outros erros e avisos. Para conferir validação, escolheu-se pela eliminação dos erros graves. Um deles foi o *software* não encontrar arranjo satisfatório às armaduras negativas das lajes do pavimento cobertura.

Inicialmente pensou-se que a má distribuição de cargas de alvenaria fosse a origem do erro. Assim, as cargas foram prolongadas a todos os vãos das vigas que as recebem como forma de alvenaria de fechamento (oitão) e o processamento foi executado novamente sem êxito. Tentou-se, então, dada a restauração da posição dos carregamentos, alterar a vinculação das lajes treliçadas de engaste para apoio simples nas vigas de bordo e o mesmo erro persistiu.

A solução efetiva foi excluir todas as lajes, fechamentos de bordo e nervuras do pavimento, relançando-as com os carregamentos, seções e nervuras previstas no projeto estrutural. Efetuou-se novo processamento global e o erro foi eliminado.

Outro erro preponderante apontado pelo processamento da estrutura foram as tensões excedentes a  $2.0 \text{ kgf/cm}^2$  no concreto de certas sapatas, considerando que embora não aparentes na Figura [5,](#page-29-0) o projetista dimensionou as fundações apoiadas, em alguns casos, em estacas broca (trado manual). Portanto, haja vista a maior solicitação direta nas sapatas, os elementos que apresentaram leve desvio do valor tiveram suas seções corrigidas, com aumento proporcional nas duas direções de modo a preservar os balanços.

Algumas das fundações estavam com esforços nas seções de referência incompatíveis com os carregamentos constantes, sobretudo pelos baixos momentos fletores atuantes. Assim, alteraram-se as vinculações dos arranques dos pilares nas sapatas que apresentaram os desvios, articulando-os.

Uma vista com o modelo físico e o modelo analítico de barras (Pórtico-TQS) finais é apresentada na Figura [23.](#page-43-0)

<span id="page-43-0"></span>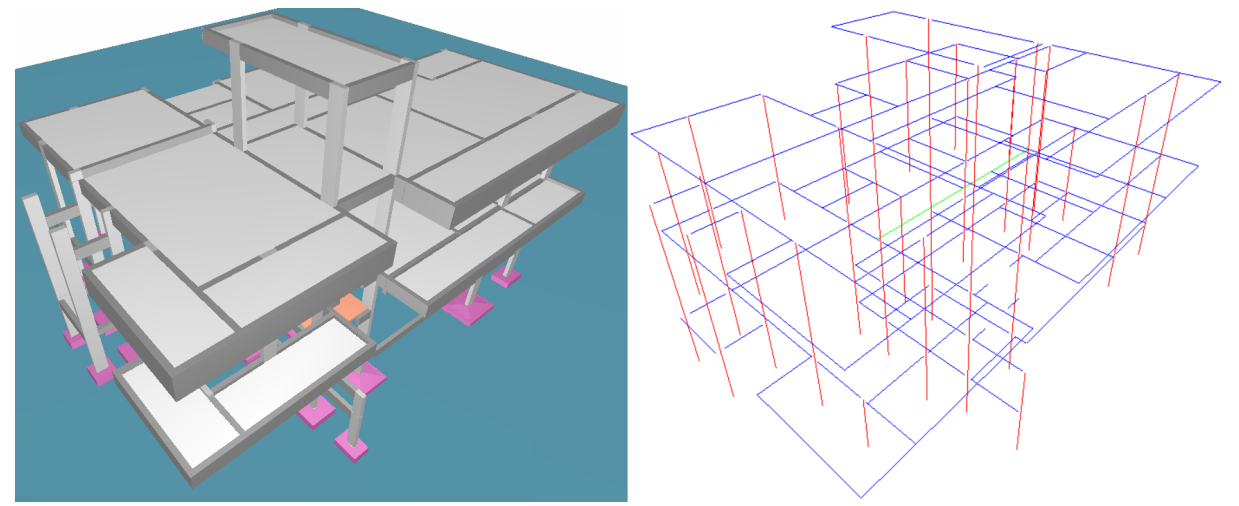

**Figura 23 – Modelos físico e analítico no TQS Fonte: Autoria própria (2018).**

#### <span id="page-44-0"></span>4.3.4 Edição de critérios e ajustes

A fim de preservar o caráter aplicado do trabalho, fizeram-se alterações nos critérios de projeto e desenho originais para conferir maior semelhança ao projeto original e manter o produto o mais próximo da realidade no que tange a sua execução.

Nas vigas as armaduras longitudinais principais tiveram as bitolas mínimas impostas a  $\phi$ 8,0 mm. Também foram eliminadas as armaduras chamadas "portaestribos" com vistas a amenizar a decalagem e por conseguinte apresentar um detalhamento mais prático à execução. Também configurou-se a uniformização dos estribos, adotando-se um único par bitola-espaçamento por vão.

Nos critérios de pilares foram removidos os grampos<sup>[1](#page-0-0)</sup> verticais no último pavimento, uma vez que sua execução não é usual. Já o detalhamento do arranque com gancho foi forçado por motivos construtivos [\(BASTOS,](#page-54-12) [2016\)](#page-54-12). Portanto, todos os arranques possuem o que o TQS chama de "patinhas", mesmo quando a ancoragem sem gancho eventualmente puder ser cumprida.

Outro critério alterado foi a correspondência da bitola longitudinal com a transversal. Na configuração nativa, para cada diâmetro da armadura longitudinal do pilar existe uma bitola preferencial de estribos. Optou-se pela bitola única de  $\phi$ 5,0 mm. Respeita-se ainda o diâmetro mínimo requerido considerando que os elementos não possuem armaduras de diâmetros superiores a 20 milímetros. Dessa forma, facilitase a execução através da padronização e também da agilidade no processo de corte e dobra.

Vale frisar que essa opção é interessante no presente caso onde a armadura transversal dos pilares, em conjunto com os grampos, é prescritiva conforme item 18.4.3 da NBR 6118 [\(ABNT,](#page-53-10) [2014\)](#page-53-10).

Acerca das sapatas e pelo motivo da preponderância de carregamentos centrados aumentou-se a tolerância para a equivalência nas duas direções das armaduras das sapatas. Alterou-se a diferença limite entre as dimensões de 9 para 15 centímetros, fornecendo uma execução mais simples pela imposição, em mais casos, de bitolas e espaçamentos semelhantes para ambas as direções. O detalhamento da ancoragem da armadura principal das sapatas foi imposto por dobra simples (em formato de U).

Para as lajes marcou-se o agrupamento de faixas de armaduras negativas por processo de homogeneização simplificada, opção dada no editor de critérios. Para as faixas positivas, aumentou-se o desvio admitido entre momentos fletores e a média ponderada para 300 %, considerando que os esforços não são de valor elevado e não têm grande variação em um pano. Dessa forma, as faixas são agrupadas mais eficientemente. Otimizou-se a união de faixas laterais em função da distância,

<sup>1</sup>Armaduras complementares para a vinculação das vigas às armaduras longitudinais dos pilares, que normalmente não apresentam dobras no último lance

aumentando-se a distância máxima relativa para 1. Assim as faixas serão unidas lateralmente porque o valor coincidirá e as armaduras serão apresentadas de uma forma mais contínua.

Sobre as armações nos apoios, o critério que governa a armadura negativa nos bordos está atrelado à NBR 6118 [\(ABNT,](#page-53-10) [2014\)](#page-53-10), sendo que no item 19.3.3.2 da Norma aplica-se a condição de armadura de apoio mesmo para lajes onde não haja continuidade nos bordos. Fez-se a alteração manual das vinculações para as lajes treliçadas, articulando-as, e os resultados obtidos não foram expressivos em termos da variação da quantidade de aço. Especialmente para as lajes treliçadas, admitiu-se o comprimento da vigota como sendo 10 centímetros superior ao vão medido face a face nos bordos, simulando o adentramento de 5 centímetros em cada viga para apoio.

## <span id="page-45-0"></span>4.4 EXPORTAÇÃO AO REVIT

Com a conclusão do dimensionamento e detalhamento do modelo no TQS, realizou-se a exportação ao Revit via arquivo de formato TQR. Marcaram-se as caixas de diálogo referentes à quebra dos lances de pilares e da quebra de continuidade de vigas com mudança de seção. A primeira opção é escolhida para a separação do elemento por fase construtiva/pavimento, sendo oportuno para a extração de quantitativos. Quanto às vigas, faz-se a quebra pela conservação da geometria, uma vez que nas famílias nativas e nas configuradas do *plugin*, cada instância está com uma seção invariável, impedindo a formação dos dentes. Assim sendo, cada lance de pilar e cada vão de viga com mudança de seção transversal serão discretizados como uma instância separada das demais.

A geometria dos elementos foi totalmente exportada: pilares, vigas, lajes maciças, lajes treliçadas (com as nervuras representando o material de enchimento) e fundações. Contudo a armadura não teve sua representação tridimensional gerada no ambiente do Revit – como instâncias de famílias parametrizadas – e a alternativa fornecida pelo *plugin* foi o carregamento dessa informação como atributo, no formato de taxa (kg/m<sup>3</sup>). Também foi exportada como atributo a resistência característica do concreto especificada nos dados do edifício.

Na Figura [24](#page-46-0) está apresentada uma vista 3D com o produto da exportação, dentro do ambiente do Revit.

<span id="page-46-0"></span>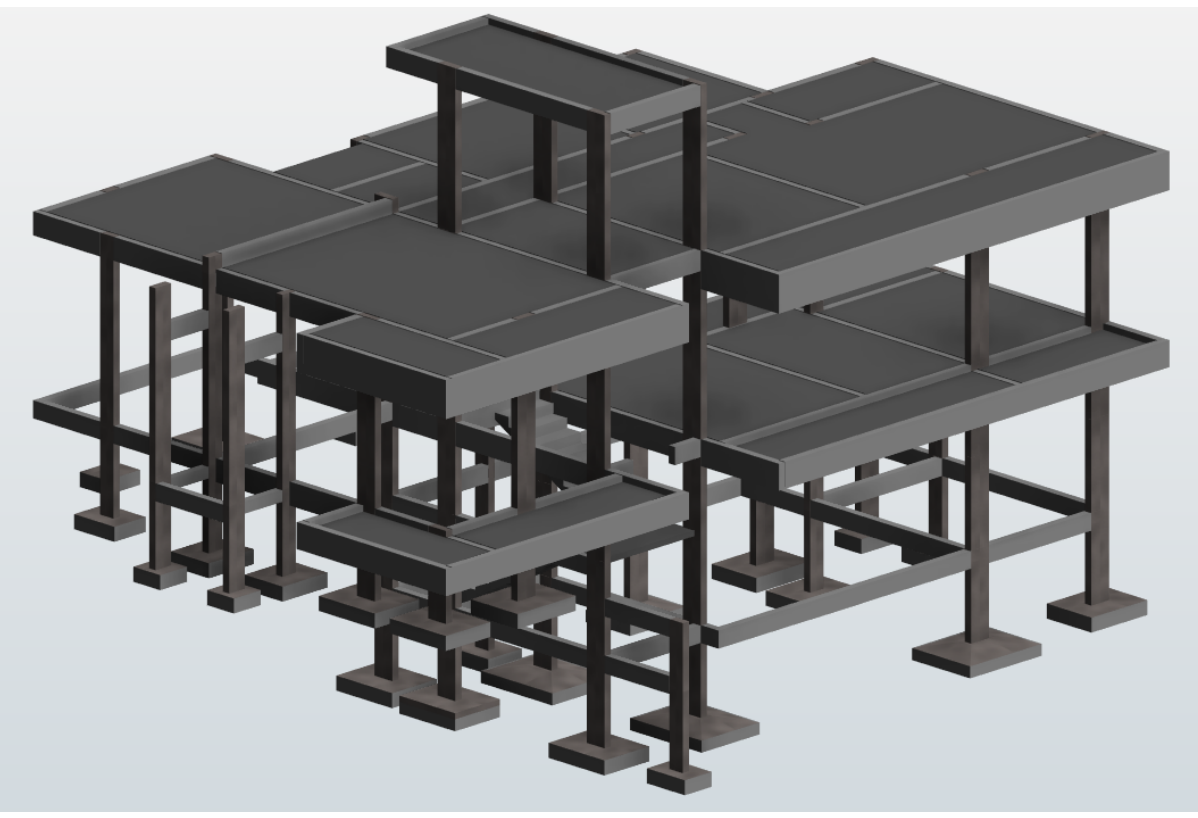

**Figura 24 – Vista do modelo final dentro do ambiente do Revit Fonte: Autoria própria (2018).**

# <span id="page-46-1"></span>4.5 EXTRAÇÃO E COMPARAÇÃO DE QUANTITATIVOS

## <span id="page-46-2"></span>4.5.1 Informações de extração direta

A fim de atribuir confiabilidade ao modelo resultante do estudo, optou-se pela comparação com o projeto original dos quantitativos de materiais – aço, concreto e formas. Salienta-se que as informações indiretas foram inicialmente excluídas: as armaduras prescritas para as nervuras transversais, para a capa de concreto das lajes treliçadas (aquela em barras de aço CA-50  $\phi$  12.5mm e esta como tela soldada de aço CA-60  $\phi$  5.0 mm) e as estacas. Também vale frisar que os valores apresentados são reais e não estão considerando a margem orçamentária de 10 %, normalmente usada pelo desperdício no corte e dobra.

Assim sendo, são apresentados os resultados obtidos em termos de materiais, começando-se pelo detalhamento do estudo na Tabela [4.](#page-47-1) Na Figura [25](#page-47-0) é mostrada a quantidade de aço e sua distribuição por pavimento. É possível notar a predominância da cobertura nos três casos, o que se deve à maior concentração de elementos estruturais (vigas e lajes), sendo que o térreo, embora possua maiores carregamentos nas lajes, não apresenta o pavimento subsolo em toda sua extensão.

| Pavimento          |            | Quantidade de aco (kg) |            |                                |             |             |             | Concreto $(m^3)$ | Fôrma $(m^2)$ |       |
|--------------------|------------|------------------------|------------|--------------------------------|-------------|-------------|-------------|------------------|---------------|-------|
|                    | $\phi$ 5.0 | $\phi$ 6.3             | $\phi$ 8.0 | $\phi$ 10.0                    | $\phi$ 12.5 | $\phi$ 16.0 | $\phi$ 20.0 | Total            |               |       |
| Fundações          |            |                        | 247.2      | 6,6                            |             |             |             | 253,8            | 7,0           | 25,4  |
| Subsolo            | 67.8       | 8,1                    | 77.1       | 85,0                           | 11.8        | 34,6        |             | 284.4            | 2,9           | 53,4  |
| Contencão          | 56,7       | 24.7                   | 39,6       | 81,6                           | 52,4        | 34,6        | 72,8        | 362,4            | 2,5           | 38,2  |
| Térreo             | 136.1      | 145.2                  | 182.6      | 235,5                          | 63,6        | 138,7       | 104.6       | 1006,3           | 12,6          | 139,0 |
| Cobertura          | 198.1      | 315.5                  | 121,9      | 470.5                          | 135.5       | 94,0        | 97,1        | 1432.6           | 19.4          | 194.7 |
| Reservatórios      | 31.2       | 10.4                   | 24.4       | 40,3                           |             |             |             | 106,3            | 1,7           | 20,7  |
| <b>Total Geral</b> | 490.0      | 503.9                  | 692,8      | 919,5                          | 263.3       | 301,8       | 274.5       | 3445.8           | 46,1          | 471,4 |
|                    |            |                        |            | Fonte: Autoria própria (2018). |             |             |             |                  |               |       |

<span id="page-47-1"></span>**Tabela 4 – Quantitativo detalhado de aço, concreto e fôrmas por pavimento extraído do TQS**

O pavimento contenção apresenta o terceiro maior consumo de aço devido à escada, considerando que contém poucos elementos e por isso é menos expressivo nos outros casos. Vê-se que as fundações destacam-se na quantidade de concreto e são sobrepostas pelo subsolo nos demais casos, como esperado.

<span id="page-47-0"></span>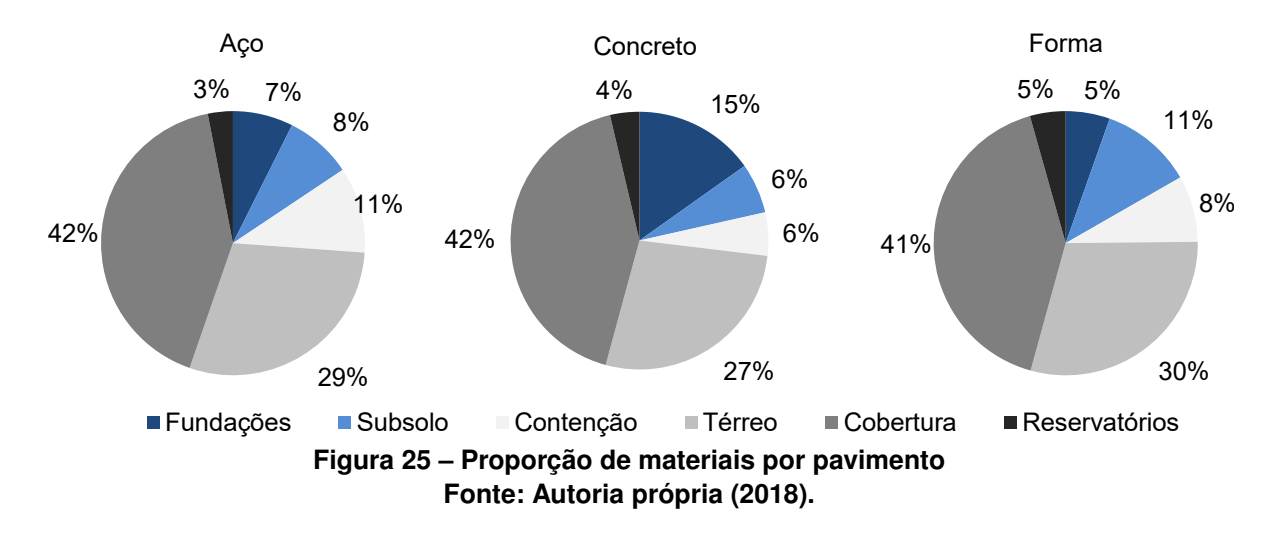

A comparação entre o projeto original e o estudo é mostrada numericamente na Tabela [5,](#page-47-2) com correspondência visual em termos de aço na Figura [26.](#page-48-0) A diferença percentual é representada em vermelho quando o estudo apresenta valor menor que o projeto original. A variação significativa da quantidade de concreto é explicada pelo aumento das dimensões das sapatas durante a etapa de validação no TQS. A alternância da quantidade de cada bitola mostra como um mesmo projeto pode possuir diversos detalhamentos de acordo com a configuração de esforços e critérios.

<span id="page-47-2"></span>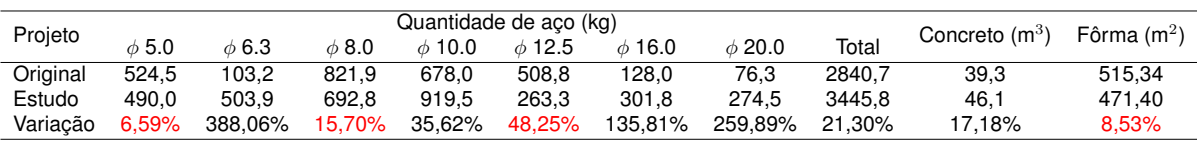

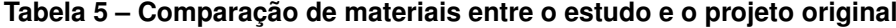

**Fonte: Autoria própria (2018).**

A diferença percentual de maior valor, para o aço CA-50  $\phi$  6.3mm, é explicada pelas armaduras de apoio e de borda nas lajes, garantidas no projeto original por tela soldada de aço CA-60  $\phi$  5.0mm. Comenta-se que embora o menor consumo de aço do que o projeto original nesse aspecto, deve-se fazer uma análise em termos construtivos: a tela soldada é mais pratica e elimina erros na obra.

Nota-se a concentração das bitolas maiores em torno de  $\phi$  12.5mm no projeto original, enquanto no estudo a ocorrência de diâmetros superiores ( $\phi$  16.0mm e  $\phi$ 20.0mm) é maior. Para o aço CA-60  $\phi$  5.0mm observa-se proximidade, uma vez que os esforços preponderantes contidos no edifício não são os de cisalhamento, aliado a preservação quase integral das dimensões dos elementos – excetuando-se as sapatas que não carregam armaduras com esse aço.

<span id="page-48-0"></span>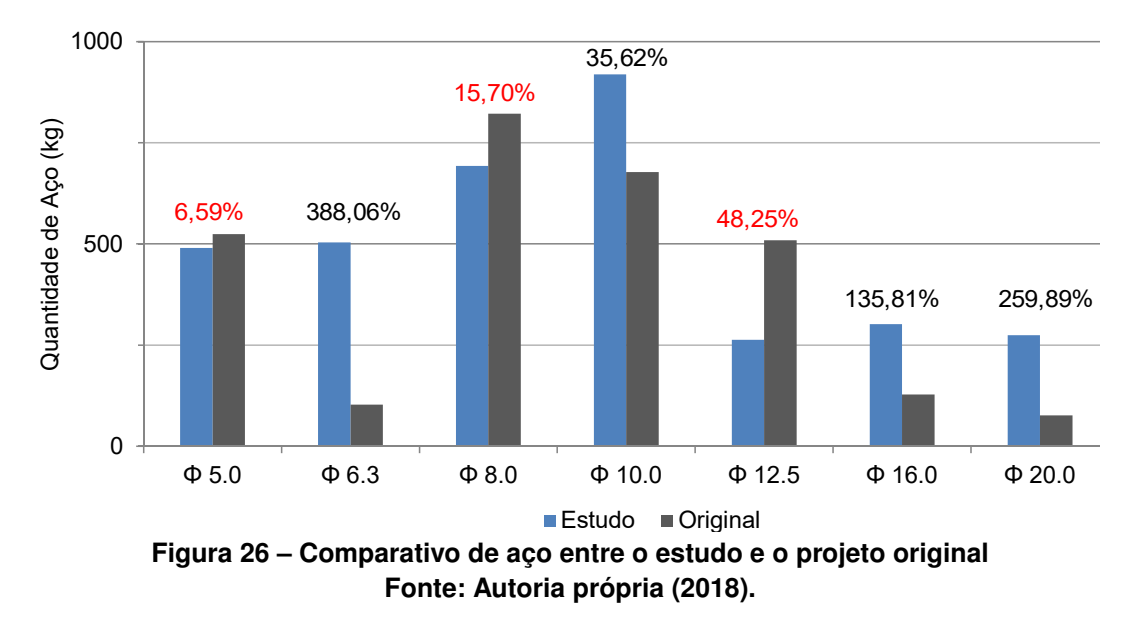

Com a criação de tabelas no Revit selecionando parâmetros de título, nível, volume e taxa de armaduras dos elementos, foi possível extrair a informação de quantidades de aço (total genérico) e de concreto. Fez-se então a comparação entre o resultado provido pelo TQS, considerando cada tipo de elemento e o resultado é exposto na Tabela [6](#page-49-1) e na Figura [27.](#page-49-0)

| Software                                    | Pavimento             | Pilares (kg) | Vigas (kg) | Lajes (kg) | Sapatas (kg) | Escada (kg) |  |
|---------------------------------------------|-----------------------|--------------|------------|------------|--------------|-------------|--|
|                                             | Fundações             |              |            |            | 253,70       |             |  |
|                                             | Subsolo               | 156,83       | 127,50     |            |              |             |  |
|                                             | Contenção             | 266,53       | 47.70      |            |              | 52,20       |  |
| <b>TQS</b>                                  | Térreo                | 218,98       | 633,30     | 98,70      |              | 48,20       |  |
|                                             | Cobertura             | 416,58       | 665,30     | 354,60     |              |             |  |
|                                             | Reservatórios         | 57,70        | 34,20      | 10,40      |              |             |  |
|                                             | Total/elemento        | 1116,62      | 1508,00    | 463,70     | 253,70       | 100,40      |  |
|                                             | Fundações             |              |            |            | 254,47       |             |  |
|                                             | Subsolo               | 156,88       | 127,58     |            |              |             |  |
|                                             | Contenção             | 265,30       | 41,86      |            |              | 48,20       |  |
| Revit                                       | Térreo                | 219,03       | 634,36     | 98,75      |              | 49,08       |  |
|                                             | Cobertura             | 418,75       | 625,40     | 354,60     |              |             |  |
|                                             | Reservatórios         | 57,71        | 34,27      | 10,44      |              |             |  |
|                                             | Total/elemento        | 1117,66      | 1463,46    | 463,80     | 254,47       | 97,28       |  |
|                                             |                       |              |            |            |              |             |  |
|                                             | Variação por elemento | 0,09%        | 2,95%      | 0,02%      | 0,30%        | 3,11%       |  |
| $F_{\text{multi}}$ , Autoria muéncia (0040) |                       |              |            |            |              |             |  |

<span id="page-49-1"></span>**Tabela 6 – Comparativo de quantitativos extraídos no TQS e no Revit por tipo de elemento**

Os quantitativos sofreram leve desvios durante o processo de transferência de dados do modelo, sendo destacado em vermelho os casos em que o obtido no Revit é inferior ao gerado pelo TQS. O detalhamento dos valores encontrados está apresentado no Apêndice [A.](#page-56-1)

<span id="page-49-0"></span>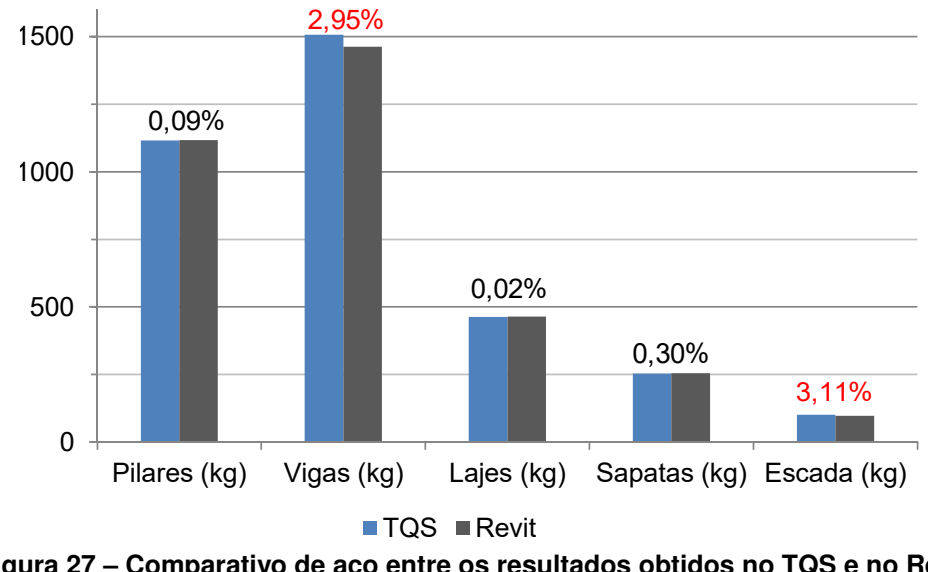

**Figura 27 – Comparativo de aço entre os resultados obtidos no TQS e no Revit Fonte: Autoria própria (2018).**

## <span id="page-49-2"></span>4.5.2 Informações totais

Eliminando as restrições a fim de estabelecer o comparativo final e isento entre o projeto original e o estudo, fez-se a inclusão dos valores indiretos da seguinte forma:

- 416,13kg de tela soldada  $\phi$ 5.0mm ao original;
- 41,1kg de  $\phi$ 6.3mm e 129,64kg de  $\phi$ 10.0mm para as estacas do original;
- $\bullet$  1,73 $\text{m}^3$  de concreto para as estacas do original;
- $\bullet$  55,03kg de  $\phi$ 12.5mm para nervuras transversais em ambos os casos.

Apresenta-se na Tabela [7](#page-50-1) a comparação entre o estudo e o projeto original. Com a contabilização da informação indireta, chega-se em uma diferença de pouco mais meio por cento em termos do peso total de aço. A variação na quantidade de concreto reduziu para pouco acima de doze por cento.

**Tabela 7 – Comparação total de materiais entre o estudo e o projeto original**

<span id="page-50-1"></span>

| Projeto  |            |            |            |             | Quantidade de aco (kg) |             |             |          | Concreto $(m^3)$ | Fôrma $(m2)$ |
|----------|------------|------------|------------|-------------|------------------------|-------------|-------------|----------|------------------|--------------|
|          | $\phi$ 5.0 | $\phi$ 6.3 | $\phi$ 8.0 | $\phi$ 10.0 | $\phi$ 12.5            | $\phi$ 16.0 | $\phi$ 20.0 | Total    |                  |              |
| Original | 902.8      | 144.3      | 821.9      | 807.6       | 563.8                  | 128.0       | 76.3        | 3482.6   | 41.1             | 515.34       |
| Estudo   | 490.0      | 503.9      | 692.8      | 919.5       | 318.3                  | 301.8       | 274.5       | 3500.8   | 46.1             | 471.40       |
| Variacão | 47.91%     | 249.09%    | 15.70%     | 13,85%      | 43.54%                 | 135.81%     | 259.89%     | $0.52\%$ | 12,25%           | 8.53%        |
|          |            |            |            |             |                        |             |             |          |                  |              |

**Fonte: Autoria própria (2018).**

Por fim, para melhor visualizar a distribuição do aço nos pavimentos, mostra-se um gráfico na Figura [28.](#page-50-0)

<span id="page-50-0"></span>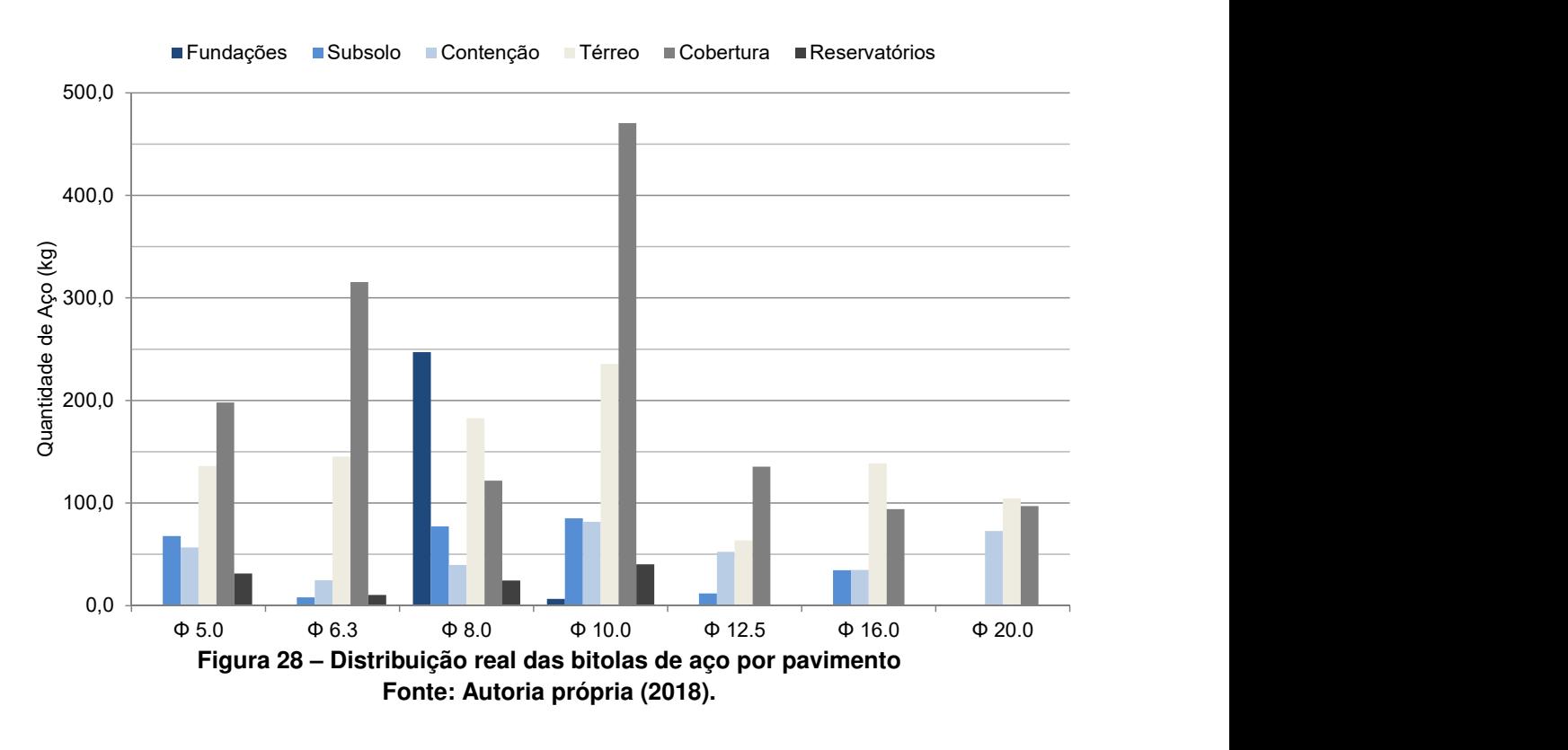

### <span id="page-51-0"></span>**5 CONCLUSÃO**

O fluxo de informações entre *softwares* que trabalham com linguagens orientadas a objetos e/ou são capazes de atribuir informações de forma não-genérica é diferente da metodologia CAD. Quando se trabalha com elementos que através de relações constroem um modelo, deve-se priorizar pela qualidade da modelagem.

No caso da estrutura em concreto armado, pode-se perceber que a interoperabilidade a partir de uma ligação específica (intermediária entre proprietária e aberta) possibilita o aproveitamento da informação. Ressalta-se que o *plugin* consegue captar e transmitir dados em ambos os sentidos de importação e exportação, satisfazendo os anseios de obras ordinárias.

Ajustes foram precisos no *software* especialista de estruturas por conta da diferente interpretação de modelagem: o Revit é um modelador paramétrico com muita flexibilidade enquanto o TQS é mais restrito em função da coerência da estrutura a ser analisada. Notou-se, dentre as divergências encontradas, que a maior atenção no ambiente do Revit deve estar no modelo analítico – como demonstrado, o modelo físico pode estar correto mas com barras inconsistentes.

O recurso de importação de paredes se mostrou de grande valia ao processo. Permite-se a alteração dinâmica do carregamento, sendo a atualização automática provida em todas as instâncias de carregamentos posicionados, bem como a exclusão e reimportação no caso de alterações na arquitetura. Além disso, em uma arquitetura mais complexa, essa funcionalidade agiliza o projeto estrutural, pois o escopo pode ter grandes dimensões e há possibilidade de existirem vários tipos de vedações diferentes.

Mesmo com a maior parte das características da estrutura mantidas, observouse a influência do projetista, a partir das tomadas de decisões e de ajustes em critérios, no detalhamento e no produto final gerado no processo. Os quantitativos totais mostram paridade em termos de quilogramas de aço e a variação entre diâmetros.

Percebeu-se a importância da extração direta das informações a partir da comparação entre os totais diretos e os totais gerais dos quantitativos de materiais. A confiabilidade do modelo depende dos dados diretamente interpretáveis pelos vários agentes participantes da consolidação do produto e a existência de variação entre o que pode ser obtido em ambos os ambientes prejudica a qualidade do modelo.

Salienta-se que é indispensável avançar nas informações conseguidas no Revit, sobretudo nas armaduras. A obtenção da quantidade total de aço é interessante do ponto de vista do alinhamento do projeto aos índices de mercado. No entanto, a impossibilidade de obter-se quantitativos específicos a cada diâmetro de armadura e tipo de aço comprometem partes do processo: não é possível detalhar, ainda, um orçamento com base apenas na taxa de armadura global. Cabe lembrar que

o *plugin* não está em versão final e é esperado o crescimento da interoperabilidade dos *softwares*.

Formas de trabalho diferentes requerem tempo de adaptação e treinamento, além de atribuírem maior prazo à entrega do produto. Metodologias, ferramentas e funcionalidades inovadoras dentro do espectro do fluxo de trabalho de um projetista necessitam de vivência para alcançarem a rapidez do procedimento padrão. Todavia, a incorporação de aspectos do BIM traz excelência ao processo e garante competitividade e, sobretudo, atualização ao profissional quanto aos novos nichos de autuação criados.

Como elucidado por [\(EASTMAN et al.,](#page-54-0) [2014\)](#page-54-0) e [CBIC](#page-54-5) [\(2016\)](#page-54-5), o BIM é uma filosofia de trabalho dependente de vários fatores, inclusos os agentes. No ambiente restrito do estudo de caso, descontando a colaboração entre agentes internos e externos a uma organização, nota-se que o conhecimento das ferramentas é de suma importância. O projetista especialista em uma área e que entrega aos clientes um produto de perfeita execução e conformidade normativa não pode esperar que o BIM aja automaticamente através do *software*, assim como uma estrutura não é milagrosamente projetada por um programa.

# **REFERÊNCIAS**

<span id="page-53-1"></span><span id="page-53-0"></span>ABDI. Guia 1: Processo de projeto BIM. In: **Coletânea Guias BIM ABDI-MDIC**. Brasília, DF: Agência Brasileira de Desenvolvimento Industrial, 2017. ISBN 978-85-61323-43- 1. Disponível em: [<http://www.abdi.com.br/paginas/default.aspx>.](http://www.abdi.com.br/paginas/default.aspx) Acesso em: 9 mar. 2018.

<span id="page-53-2"></span>AMERICAN INSTITUTE OF ARCHITECTS. **AIA Document E203–2013**: building information modeling and digital data exhibit. [S.l.], 2013.

<span id="page-53-3"></span>. **AIA Document G202–2013**: project building information modeling protocol form. [S.l.], 2013.

<span id="page-53-11"></span>ASSOCIAÇÃO BRASILEIRA DE NORMAS TÉCNICAS. **NBR 6120**: Cargas para o cálculo de estruturas de edificações. Rio de Janeiro, 1980. 5 p.

<span id="page-53-12"></span>. **NBR 8681**: Ações e segurança nas estruturas – procedimento. Rio de Janeiro, 2004. 18 p.

<span id="page-53-9"></span>. **NBR 15965–1**: Sistema de classificação da informação da construção – parte 1: Terminologia e estrutura. Rio de Janeiro, 2011. 6 p.

<span id="page-53-13"></span>. **NBR 6123**: Forças devidas ao vento em edificações. Rio de Janeiro, 2013. 66 p.

<span id="page-53-10"></span>. **NBR 6118**: Projeto de estruturas de concreto – procedimento. Rio de Janeiro, 2014. 238 p.

<span id="page-53-8"></span>. **NBR ISO 12006–2**: Construção de edificação – organização de informação da construção – parte 2: Estrutura para classificação. Rio de Janeiro, 2018. 26 p.

<span id="page-53-4"></span>AUTODESK. **Autodesk Knowledge Network**: Sobre o revit. 2018. Disponível em: [<https://knowledge.autodesk.com/pt-br/support/revit-products/](https://knowledge.autodesk.com/pt-br/support/revit-products/getting-started/caas/CloudHelp/cloudhelp/2018/PTB/Revit-GetStarted/files/GUID-D8835F8E-1330-4DBC-8A55-AF5941056C58-htm.html) [getting-started/caas/CloudHelp/cloudhelp/2018/PTB/Revit-GetStarted/files/](https://knowledge.autodesk.com/pt-br/support/revit-products/getting-started/caas/CloudHelp/cloudhelp/2018/PTB/Revit-GetStarted/files/GUID-D8835F8E-1330-4DBC-8A55-AF5941056C58-htm.html) [GUID-D8835F8E-1330-4DBC-8A55-AF5941056C58-htm.html>.](https://knowledge.autodesk.com/pt-br/support/revit-products/getting-started/caas/CloudHelp/cloudhelp/2018/PTB/Revit-GetStarted/files/GUID-D8835F8E-1330-4DBC-8A55-AF5941056C58-htm.html) Acesso em: 6 nov. 2018.

<span id="page-53-5"></span>. **Autodesk Knowledge Network**: Sobre o comportamento de elementos no Revit. 2018. Disponível em: [<https://knowledge.autodesk.com/pt-br/support/](https://knowledge.autodesk.com/pt-br/support/revit-products/getting-started/caas/CloudHelp/cloudhelp/2018/PTB/Revit-GetStarted/files/GUID-5BFA499A-5ACA-4069-852C-9B60C9DE6708-htm.html) [revit-products/getting-started/caas/CloudHelp/cloudhelp/2018/PTB/Revit-GetStarted/](https://knowledge.autodesk.com/pt-br/support/revit-products/getting-started/caas/CloudHelp/cloudhelp/2018/PTB/Revit-GetStarted/files/GUID-5BFA499A-5ACA-4069-852C-9B60C9DE6708-htm.html) [files/GUID-5BFA499A-5ACA-4069-852C-9B60C9DE6708-htm.html>.](https://knowledge.autodesk.com/pt-br/support/revit-products/getting-started/caas/CloudHelp/cloudhelp/2018/PTB/Revit-GetStarted/files/GUID-5BFA499A-5ACA-4069-852C-9B60C9DE6708-htm.html) Acesso em: 6 nov. 2018.

<span id="page-53-6"></span>. **Autodesk Knowledge Network**: Famílias do Revit. 2018. Disponível em: [<http://help.autodesk.com/view/RVT/2019/PTB/?guid=](http://help.autodesk.com/view/RVT/2019/PTB/?guid=GUID-4EBB97AD-C7B6-4828-91EB-BC0E99B81E43) [GUID-4EBB97AD-C7B6-4828-91EB-BC0E99B81E43>.](http://help.autodesk.com/view/RVT/2019/PTB/?guid=GUID-4EBB97AD-C7B6-4828-91EB-BC0E99B81E43) Acesso em: 6 nov. 2018.

<span id="page-53-7"></span>. **Autodesk Knowledge Network**: Sobre as propriedades do elemento. 2018. Disponível em: [<https://knowledge.autodesk.com/pt-br/support/revit-products/](https://knowledge.autodesk.com/pt-br/support/revit-products/getting-started/caas/CloudHelp/cloudhelp/2018/PTB/Revit-GetStarted/files/GUID-1B5B5C2E-072F-4349-9C70-D88204F9145D-htm.html) [getting-started/caas/CloudHelp/cloudhelp/2018/PTB/Revit-GetStarted/files/](https://knowledge.autodesk.com/pt-br/support/revit-products/getting-started/caas/CloudHelp/cloudhelp/2018/PTB/Revit-GetStarted/files/GUID-1B5B5C2E-072F-4349-9C70-D88204F9145D-htm.html) [GUID-1B5B5C2E-072F-4349-9C70-D88204F9145D-htm.html>.](https://knowledge.autodesk.com/pt-br/support/revit-products/getting-started/caas/CloudHelp/cloudhelp/2018/PTB/Revit-GetStarted/files/GUID-1B5B5C2E-072F-4349-9C70-D88204F9145D-htm.html) Acesso em: 6 nov. 2018.

<span id="page-54-7"></span>. **Autodesk Knowledge Network**: Entendendo os termos do Revit. 2018. Disponível em: [<https://knowledge.autodesk.com/pt-br/support/](https://knowledge.autodesk.com/pt-br/support/revit-products/getting-started/caas/CloudHelp/cloudhelp/2014/PTB/Revit/files/GUID-2480CA33-C0B9-46FD-9BDD-FDE75B513727-htm.html) [revit-products/getting-started/caas/CloudHelp/cloudhelp/2014/PTB/Revit/files/](https://knowledge.autodesk.com/pt-br/support/revit-products/getting-started/caas/CloudHelp/cloudhelp/2014/PTB/Revit/files/GUID-2480CA33-C0B9-46FD-9BDD-FDE75B513727-htm.html) [GUID-2480CA33-C0B9-46FD-9BDD-FDE75B513727-htm.html>.](https://knowledge.autodesk.com/pt-br/support/revit-products/getting-started/caas/CloudHelp/cloudhelp/2014/PTB/Revit/files/GUID-2480CA33-C0B9-46FD-9BDD-FDE75B513727-htm.html) Acesso em: 6 nov. 2018.

<span id="page-54-8"></span>. **Autodesk Knowlegde Network**: Sobre o modelo analítico estrutural. 2018. Disponível em: [<http://help.autodesk.com/view/RVT/2019/PTB/?guid=](http://help.autodesk.com/view/RVT/2019/PTB/?guid=GUID-05CA5628-12C6-456C-B0B9-D922D22B67D0) [GUID-05CA5628-12C6-456C-B0B9-D922D22B67D0>.](http://help.autodesk.com/view/RVT/2019/PTB/?guid=GUID-05CA5628-12C6-456C-B0B9-D922D22B67D0) Acesso em: 6 nov. 2018.

<span id="page-54-9"></span>. **Autodesk Knowlegde Network**: Sobre os vínculos analíticos. 2018. Disponível em: [<http://help.autodesk.com/view/RVT/2019/PTB/?guid=](http://help.autodesk.com/view/RVT/2019/PTB/?guid=GUID-4ED9521E-E61D-49D7-AB94-6BC4DCABDF20) [GUID-4ED9521E-E61D-49D7-AB94-6BC4DCABDF20>.](http://help.autodesk.com/view/RVT/2019/PTB/?guid=GUID-4ED9521E-E61D-49D7-AB94-6BC4DCABDF20) Acesso em: 6 nov. 2018.

<span id="page-54-12"></span>BASTOS, P. S. dos S. Estruturas de Concreto III: sapatas de fundação. Bauru – SP, 2016. Notas de aula. Disponível em: [<wwwp.feb.unesp.br/pbastos>.](wwwp.feb.unesp.br/pbastos) Acesso em: 02 nov. 2018.

<span id="page-54-10"></span>BELK, A.; SILVA, A. P. da. **Produção de projeto estrutural no ambiente BIM**: uma visão TQS. 2011. Disponível em: [<http://www.tqs.com.br/recursos-do-site/downloads/](http://www.tqs.com.br/recursos-do-site/downloads/cat_view/87-material-didatico?start=8) [cat\\_view/87-material-didatico?start=8>.](http://www.tqs.com.br/recursos-do-site/downloads/cat_view/87-material-didatico?start=8) Acesso em: 5 mai. 2018.

<span id="page-54-3"></span>BIM DICTIONARY. **BIM Dictionary**. 2018. Disponível em: [<https://bimdictionary.com/](https://bimdictionary.com/en/building-information-modelling/1/) [en/building-information-modelling/1/>.](https://bimdictionary.com/en/building-information-modelling/1/) Acesso em: 6 nov. 2018.

<span id="page-54-4"></span>BIMFORUM. **Level of Development Specification**. 2017. Disponível em: [<www.](www.bimforum.org/lod) [bimforum.org/lod>.](www.bimforum.org/lod) Acesso em: 5 mai. 2018.

<span id="page-54-2"></span>BRASIL. Presidência da República, Casa Civil. **Estratégia Nacional de Disseminação do Building Information Modelling no Brasil**. Brasília, DF, 2018. Disponível em: [<http://www.imprensanacional.gov.br/web/guest/inicio>.](http://www.imprensanacional.gov.br/web/guest/inicio) Acesso em: 19 mai. 2018.

<span id="page-54-6"></span>BUILDINGSMART. **International home of OpenBIM**. 2018. Disponível em: [<www.](www.buildingsmart.org) [buildingsmart.org>.](www.buildingsmart.org) Acesso em: 28 mai. 2018.

<span id="page-54-11"></span>CATELANI, W. S.; SANTOS, E. T. Normas brasileiras sobre BIM. **Concreto e Construções**, IBRACON, v. 84, p. 54–59, 2016. ISSN 1809-7197. Disponível em: [<http://ibracon.org.br/Site\\_revista/Concreto\\_Construcoes/ebook/edicao84/index.](http://ibracon.org.br/Site_revista/Concreto_Construcoes/ebook/edicao84/index.html) [html>.](http://ibracon.org.br/Site_revista/Concreto_Construcoes/ebook/edicao84/index.html) Acesso em: 6 nov. 2018.

<span id="page-54-5"></span>CBIC. Volume 3: Colaboração e integração BIM. In: **Coletânea Implementação do BIM para construturas e incorporadoras**. Brasília, DF: Câmara Brasileira da Indústria da Construção, 2016. Disponível em: [<https://cbic.org.br/bim/index.html>.](https://cbic.org.br/bim/index.html) Acesso em: 9 mar. 2018.

<span id="page-54-0"></span>EASTMAN, C. et al. **Manual de BIM**: um guia de modelagem da informação da construção para arquitetos, engenheiros, gerentes, construtores e incorporadores. Porto Alegre: Bookman, 2014. ISBN 978–85-8260-118-1.

<span id="page-54-1"></span>GOVERNO DE SANTA CATARINA. **Caderno BIM**: Apresentação de projetos de edificações em BIM. [S.l.], 2015. Disponível em: [<http://www.spg.sc.gov.br/noticias/](http://www.spg.sc.gov.br/noticias/1475-caderno-de-projetos-em-bim-orienta-uso-da-tecnologia-em-obras-publicas) [1475-caderno-de-projetos-em-bim-orienta-uso-da-tecnologia-em-obras-publicas>.](http://www.spg.sc.gov.br/noticias/1475-caderno-de-projetos-em-bim-orienta-uso-da-tecnologia-em-obras-publicas) Acesso em: 6 abr. 2018.

<span id="page-55-0"></span>KAIZUKA, R.; EVANGELISTA, T. C. Como o BIM favorece o desenvolvimento dos projetos estruturais. **Concreto e Construções**, IBRACON, v. 85, p. 45–51, 2017. ISSN 1809-7197. Disponível em: [<http://ibracon.org.br/Site\\_revista/Concreto\\_Construcoes/](http://ibracon.org.br/Site_revista/Concreto_Construcoes/ebook/edicao85/index.html) [ebook/edicao85/index.html>.](http://ibracon.org.br/Site_revista/Concreto_Construcoes/ebook/edicao85/index.html) Acesso em: 17 mai. 2018.

<span id="page-55-1"></span>KHEMLANI, L. **The IFC Building Model**. 2004. Disponível em: [<http://home.fa.utl.pt/](http://home.fa.utl.pt/~franc/2007/mapoio/projdig/Ifcmodel.pdf) [~franc/2007/mapoio/projdig/Ifcmodel.pdf>.](http://home.fa.utl.pt/~franc/2007/mapoio/projdig/Ifcmodel.pdf) Acesso em: 31 mai. 2018.

<span id="page-55-5"></span>TQS. **O TQS e o BIM**. 201? Disponível em: [<http://www.tqs.com.br/Produtos/BIM/TQS\\_](http://www.tqs.com.br/Produtos/BIM/TQS_BIM/#p=1) [BIM/#p=1>.](http://www.tqs.com.br/Produtos/BIM/TQS_BIM/#p=1) Acesso em: 6 nov. 2018.

<span id="page-55-6"></span>. **Ampliando fronteiras**. 2018. Disponível em: [<http://www1.tqs.com.br/v21>.](http://www1.tqs.com.br/v21) Acesso em: 6 nov. 2018.

<span id="page-55-3"></span>. **Funcionamento geral**. 2018. Disponível em: [<http://www.tqs.com.br/](http://www.tqs.com.br/conheca-os-sistemas-cadtqs/visao-geral/funcionamento-geral) [conheca-os-sistemas-cadtqs/visao-geral/funcionamento-geral>.](http://www.tqs.com.br/conheca-os-sistemas-cadtqs/visao-geral/funcionamento-geral) Acesso em: 6 nov. 2018.

<span id="page-55-4"></span>. **Resumo estrutural**. 2018. Disponível em: [<http://www.tqs.com.br/](http://www.tqs.com.br/conheca-os-sistemas-cadtqs/analise-estrutural/resumo-estrutural) [conheca-os-sistemas-cadtqs/analise-estrutural/resumo-estrutural>.](http://www.tqs.com.br/conheca-os-sistemas-cadtqs/analise-estrutural/resumo-estrutural) Acesso em: 6 nov. 2018.

<span id="page-55-2"></span>. **Sobre o sistema CAD/TQS**. 2018. Disponível em: [<http://www.tqs.com.br/](http://www.tqs.com.br/conheca-os-sistemas-cadtqs/visao-geral/sobre-o-sistema-cadtqs) [conheca-os-sistemas-cadtqs/visao-geral/sobre-o-sistema-cadtqs>.](http://www.tqs.com.br/conheca-os-sistemas-cadtqs/visao-geral/sobre-o-sistema-cadtqs) Acesso em: 6 nov. 2018.

# **APÊNDICE A – QUANTITATIVOS EXTRAÍDOS DO REVIT**

<span id="page-56-1"></span><span id="page-56-0"></span>Os quantitativos baseados em parâmetros atribuídos pelo TQS e interpretados no Revit estão expostos nesse apêndice. Dividiu-se entre elementos pelo formato de criação das tabelas no *software*, uma vez que dependem de parâmetros que não estão disponíveis em levantamentos de multicategorias de materiais. Assim, nas Tabelas [8,](#page-56-0) [9,](#page-57-0) [10,](#page-58-0) [11](#page-59-0) e [12](#page-59-1) estão dispostos os valores encontrados, com o tipo de elemento definido na legenda.

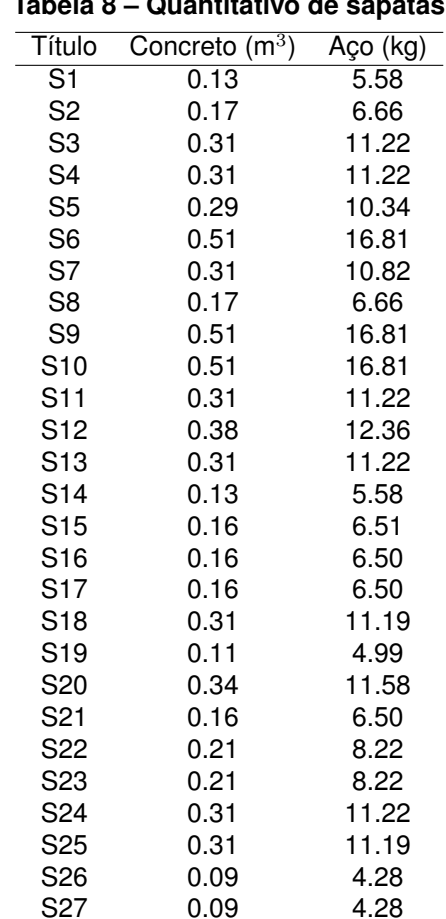

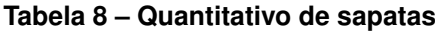

Total 6.98 254.47 **Fonte: Autoria própria (2018).**

 $0.09.$ 

<span id="page-57-0"></span>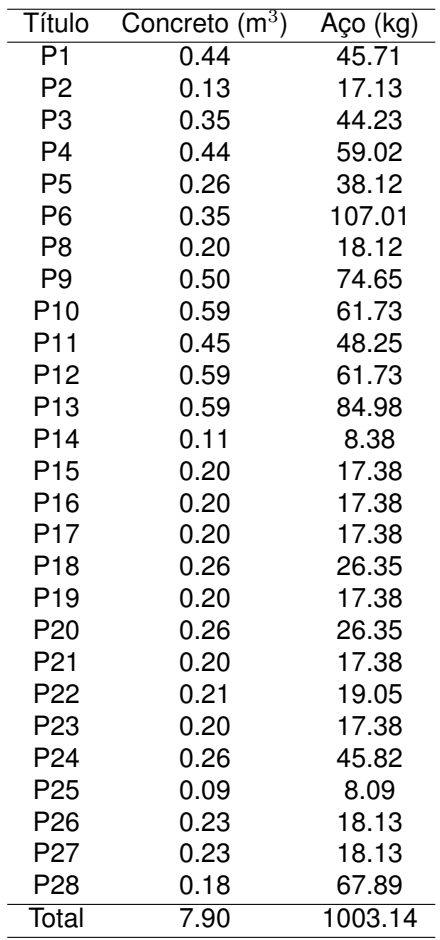

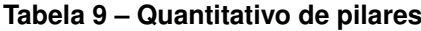

<span id="page-58-0"></span>

|               |                  |          |        |                  | (continua) |
|---------------|------------------|----------|--------|------------------|------------|
| <b>Título</b> | Concreto $(m^3)$ | Aço (kg) | Título | Concreto $(m^3)$ | Aço (kg)   |
| V101          | 0.20             | 14.56    | V324   | 0.02             | 2.98       |
| V102          | 0.20             | 13.03    | V325   | 0.19             | 11.55      |
| V103          | 0.13             | 11.75    | V326   | 0.49             | 89.54      |
| V104          | 0.23             | 15.10    | V327   | 0.33             | 15.36      |
| V105          | 0.40             | 31.78    | V328   | 0.54             | 25.29      |
| V106          | 0.08             | 5.86     | V401   | 0.39             | 28.90      |
| V107          | 0.11             | 7.35     | V402   | 0.14             | 9.08       |
| V108          | 0.08             | 5.86     | V403   | 0.07             | 4.34       |
| V109          | 0.33             | 22.30    | V404   | 0.05             | 4.70       |
| V201          | 0.17             | 12.20    | V405   | 0.14             | 11.05      |
| V202          | 0.06             | 4.54     | V406   | 0.22             | 11.83      |
| V203          | 0.40             | 25.11    | V407   | 0.14             | 9.03       |
| V301          | 0.37             | 20.86    | V408   | 0.31             | 33.04      |
| V302          | 0.12             | 7.73     | V409   | 0.51             | 47.89      |
| V303          | 0.32             | 47.05    | V410   | 0.53             | 58.80      |
| V304          | 0.12             | 7.73     | V411   | 0.29             | 29.18      |
| V305          | 0.22             | 27.11    | V412   | 0.20             | 11.16      |
| V306          | 0.17             | 18.10    | V413   | 0.27             | 14.51      |
| V307          | 0.11             | 7.35     | V414   | 0.10             | 7.09       |
| V308          | 0.30             | 32.84    | V415   | 0.04             | 3.03       |
| V309          | 0.50             | 39.38    | V416   | 0.19             | 15.27      |
| V310          | 0.43             | 49.48    | V417   | 0.47             | 52.95      |
| V311          | 0.06             | 4.70     | V418   | 0.34             | 39.72      |
| V312          | 0.21             | 10.17    | V419   | 0.04             | 3.03       |
| V313          | 0.15             | 11.85    | V420   | 0.15             | 9.72       |
| V314          | 0.06             | 5.78     | V421   | 0.12             | 9.89       |
| V315          | 0.23             | 20.75    | V422   | 0.19             | 38.05      |
| V316          | 0.08             | 5.85     | V423   | 0.10             | 5.88       |
| V317          | 0.02             | 3.04     | V424   | 0.49             | 82.49      |
| V318          | 0.68             | 51.85    | V425   | 0.47             | 36.10      |
| V319          | 0.43             | 96.53    | V426   | 0.80             | 48.70      |
| V320          | 0.02             | 3.04     | V501   | 0.20             | 11.51      |
| V321          | 0.13             | 9.65     | V502   | 0.19             | 11.04      |
| V322          | 0.08             | 5.98     | V503   | 0.11             | 5.83       |
| V323          | 0.02             | 2.82     | V504   | 0.10             | 5.88       |
|               |                  |          |        |                  |            |
|               |                  |          | Total  | 16.15            | 1463.46    |

**Tabela 10 – Quantitativo de vigas**

<span id="page-59-0"></span>

| Título          | Nível             | Concreto $(m^3)$ | Aço (kg) |
|-----------------|-------------------|------------------|----------|
| E <sub>3</sub>  | 2 - CONTENÇÃO     | 0.21             | 13.85    |
| L1              | 3 - TÉRREO        | 0.29             | 7.79     |
| L2              | 3 - TÉRREO        | 0.60             | 16.34    |
| L3              | 3 - TÉRREO        | 0.21             | 5.59     |
| L4              | 3 - TÉRREO        | 0.22             | 5.89     |
| L <sub>5</sub>  | 3 - TÉRREO        | 0.50             | 13.43    |
| L <sub>6</sub>  | 3 - TÉRREO        | 0.38             | 10.42    |
| L7              | 3 - TÉRREO        | 0.75             | 20.41    |
| L8              | 3 - TÉRREO        | 0.22             | 5.89     |
| L <sub>9</sub>  | 3 - TÉRREO        | 0.27             | 7.19     |
| L10             | 3 - TÉRREO        | 0.21             | 5.80     |
| L1              | 4 - COBERTURA     | 0.22             | 8.88     |
| L2              | 4 - COBERTURA     | 1.14             | 45.27    |
| L3              | 4 - COBERTURA     | 0.61             | 24.12    |
| L4              | 4 - COBERTURA     | 0.44             | 17.63    |
| L <sub>5</sub>  | 4 - COBERTURA     | 0.41             | 16.17    |
| L <sub>6</sub>  | 4 - COBERTURA     | 0.51             | 20.11    |
| L7              | 4 - COBERTURA     | 0.75             | 29.67    |
| L8              | 4 - COBERTURA     | 0.16             | 6.50     |
| L <sub>9</sub>  | 4 - COBERTURA     | 0.16             | 6.50     |
| L10             | 4 - COBERTURA     | 0.40             | 16.01    |
| L11             | 4 - COBERTURA     | 0.83             | 33.00    |
| L12             | 4 - COBERTURA     | 2.29             | 91.07    |
| L <sub>13</sub> | 4 - COBERTURA     | 0.55             | 22.00    |
| L14             | 4 - COBERTURA     | 0.44             | 17.67    |
| L1              | 5 - RESERVATÓRIOS | 0.54             | 10.44    |
| Total           |                   | 13.31            | 477.65   |

**Tabela 11 – Quantitativo de lajes e patamar da escada**

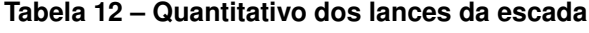

<span id="page-59-1"></span>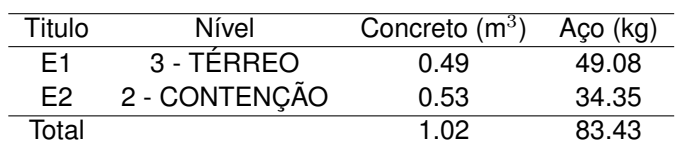

### **ANEXO A – ARQUITETURA**

<span id="page-60-1"></span>Apresentam-se nesse anexo as plantas baixas dos pavimentos subsolo e térreo (Figura [29](#page-60-0) e Figura [30\)](#page-61-0), a planta de cobertura (Figura [31\)](#page-62-0) e o Corte AA (Figura [32\)](#page-63-1) da edificação alvo do estudo de caso. Suprimiram-se elementos de indicação de cortes e elevações devido ao caráter ilustrativo conferido às imagens e às limitações de escala.

<span id="page-60-0"></span>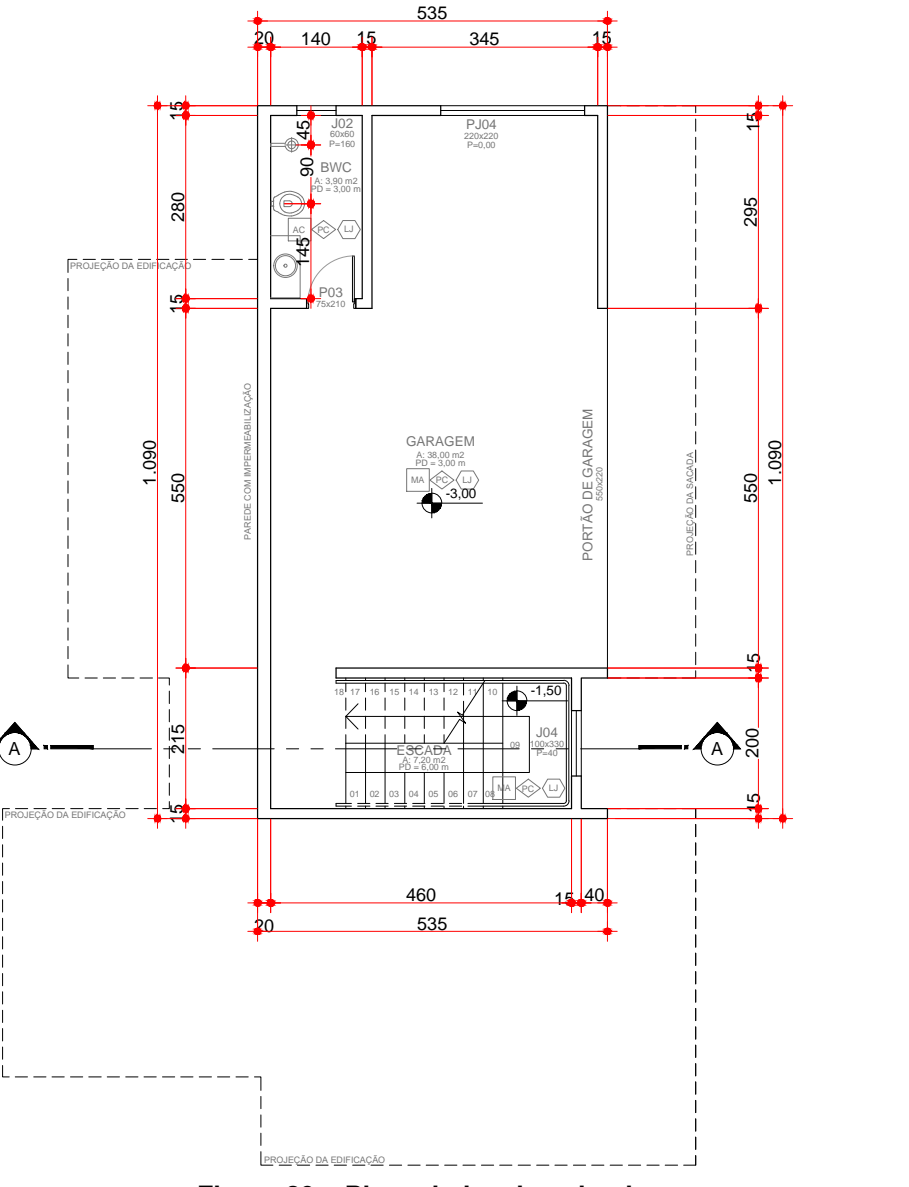

**Figura 29 – Planta baixa do subsolo Fonte: Arquivo pessoal do responsável técnico pela arquitetura.**

<span id="page-61-0"></span>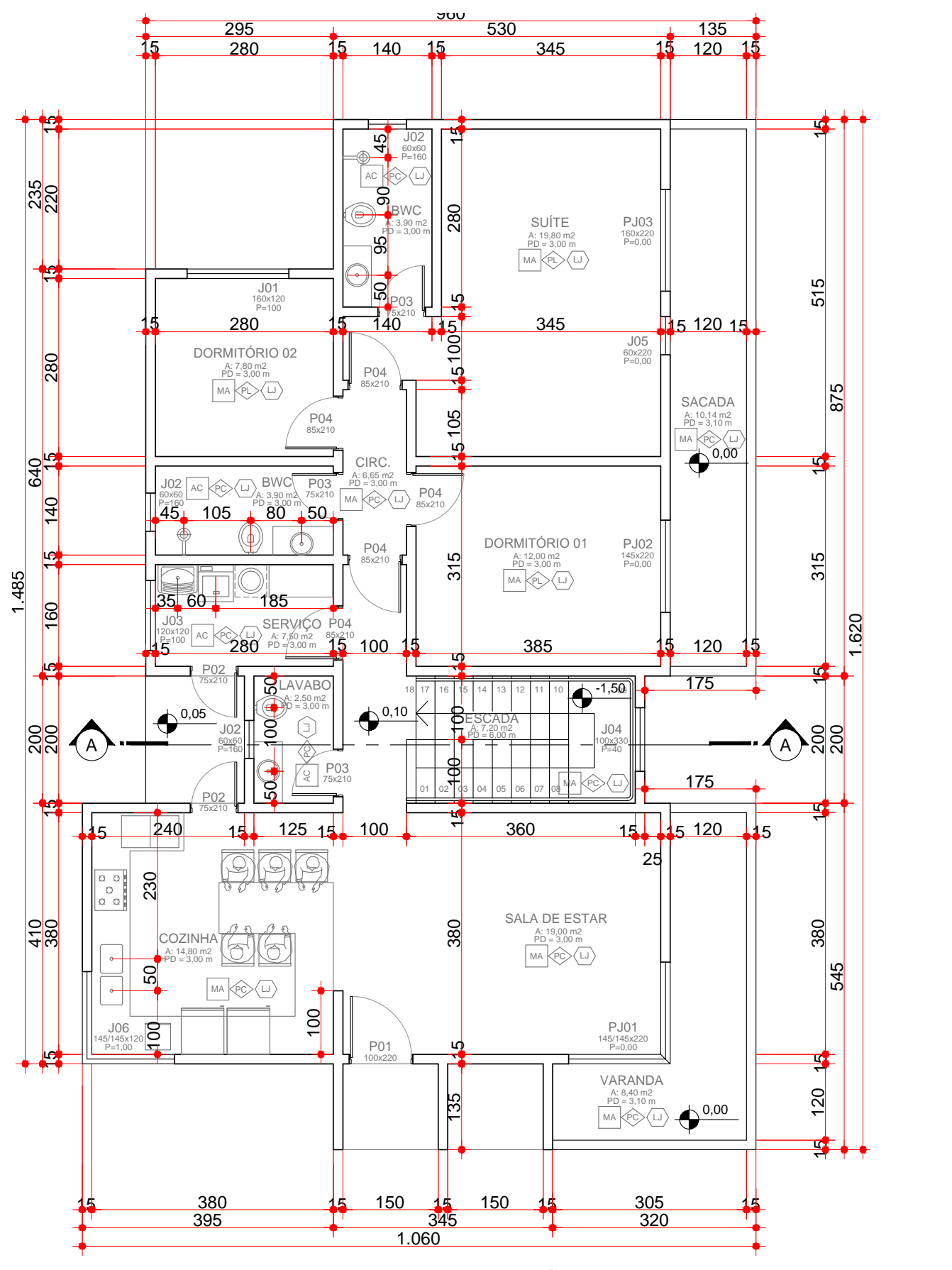

**Figura 30 – Planta baixa do térreo Fonte: Arquivo pessoal do responsável técnico pela arquitetura.**

<span id="page-62-0"></span>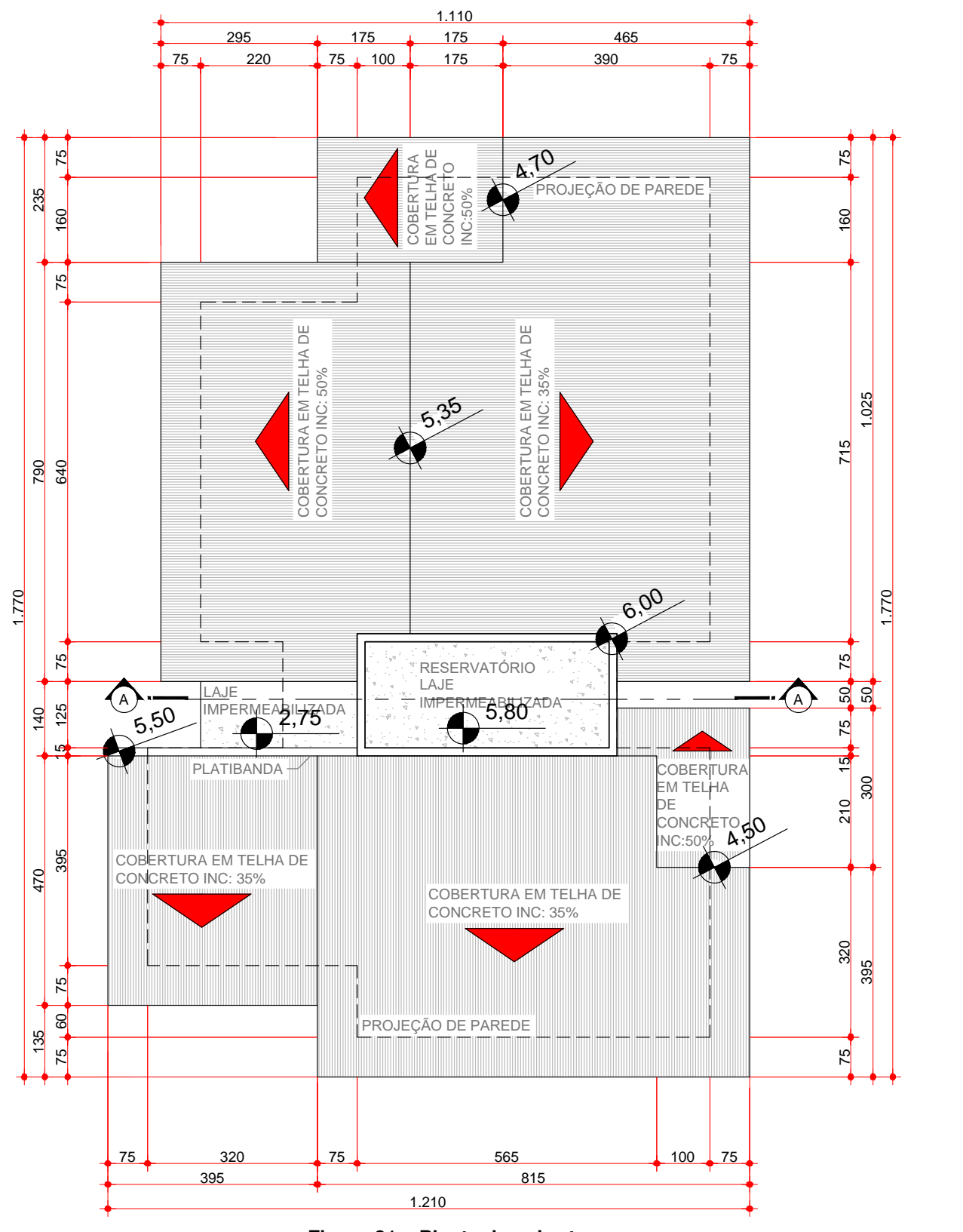

**Figura 31 – Planta de cobertura Fonte: Arquivo pessoal do responsável técnico pela arquitetura.**

<span id="page-63-1"></span><span id="page-63-0"></span>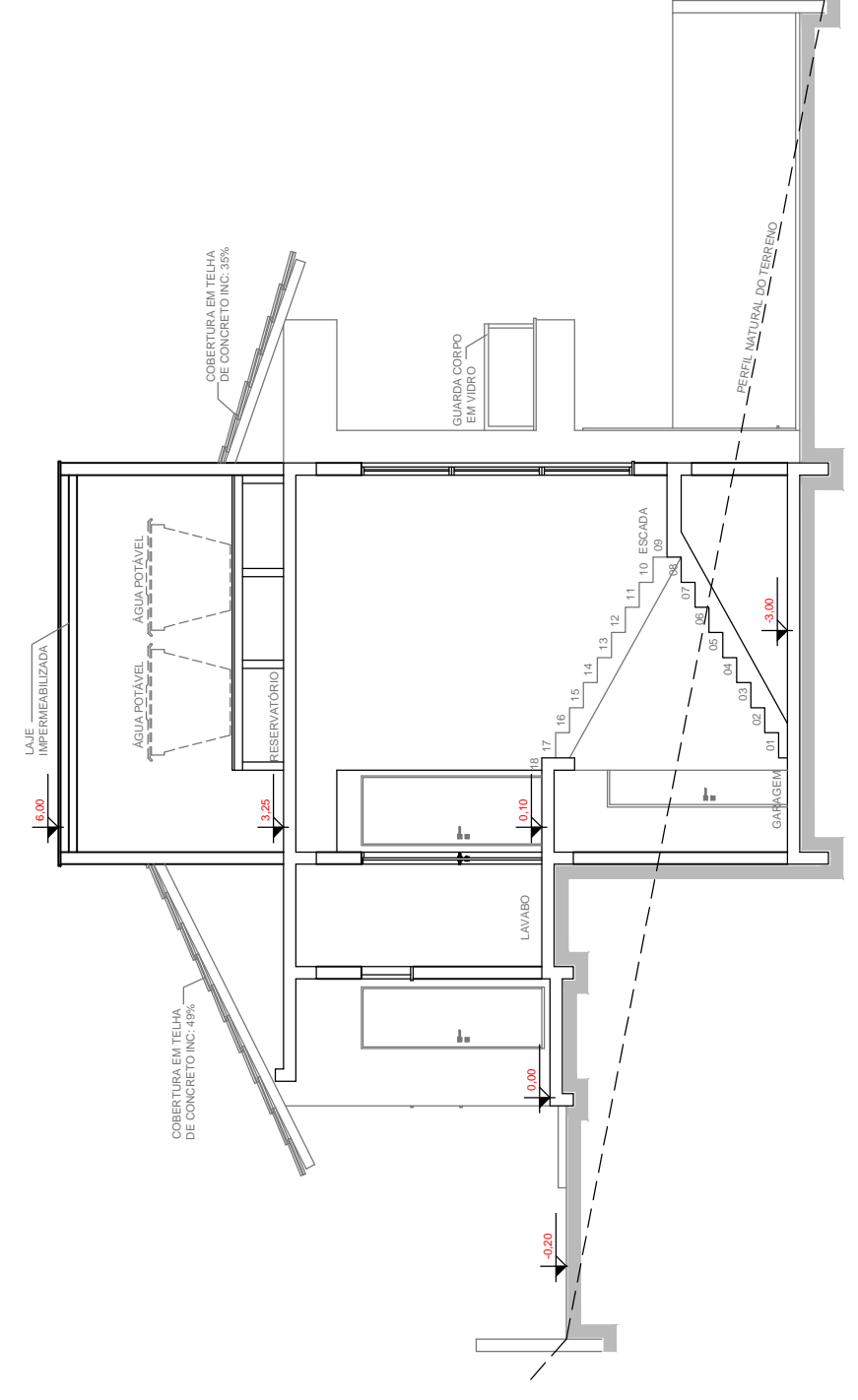

**Figura 32 – Corte AA Fonte: Arquivo pessoal do responsável técnico pela arquitetura.**